# **Villa Door Station**

**User's Manual**

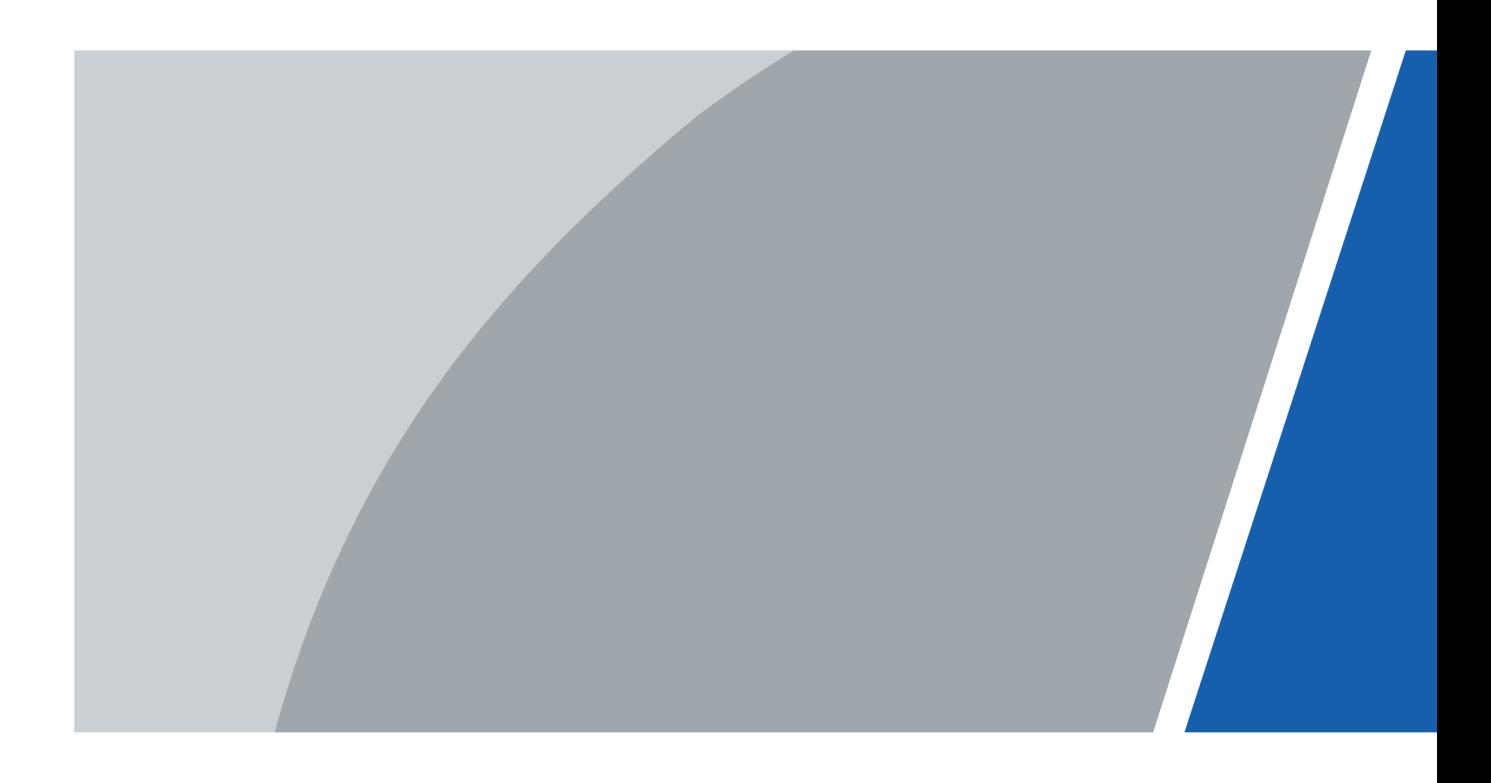

# **Foreword**

### <span id="page-1-0"></span>General

This manual introduces basic operations of the digital door station (hereinafter referred to as "VTO").

### Safety Instructions

The following categorized signal words with defined meaning might appear in the manual.

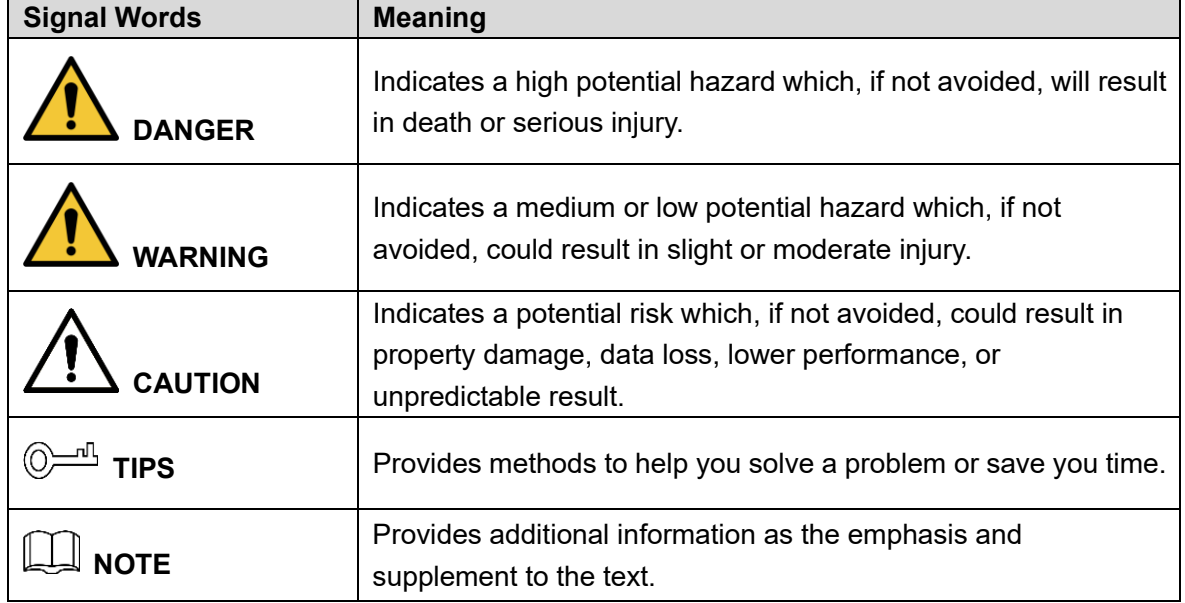

### Revision History

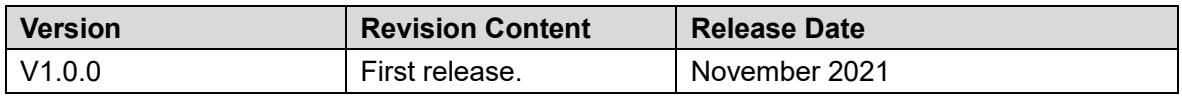

### Privacy Protection Notice

As the device user or data controller, you might collect the personal data of others such as their face, fingerprints, and license plate number. You need to be in compliance with your local privacy protection laws and regulations to protect the legitimate rights and interests of other people by implementing measures which include but are not limited: Providing clear and visible identification to inform people of the existence of the surveillance area and provide required contact information.

### About the Manual

- The manual is for reference only. Slight differences might be found between the manual and the product.
- We are not liable for losses incurred due to operating the product in ways that are not in compliance with the manual.
- The manual will be updated according to the latest laws and regulations of related
	- I

jurisdictions. For detailed information, see the paper user's manual, use our CD-ROM, scan the QR code or visit our official website. The manual is for reference only. Slight differences might be found between the electronic version and the paper version.

- All designs and software are subject to change without prior written notice. Product updates might result in some differences appearing between the actual product and the manual. Please contact customer service for the latest program and supplementary documentation.
- There might be errors in the print or deviations in the description of the functions, operations and technical data. If there is any doubt or dispute, we reserve the right of final explanation.
- Upgrade the reader software or try other mainstream reader software if the manual (in PDF format) cannot be opened.
- All trademarks, registered trademarks and company names in the manual are properties of their respective owners.
- Please visit our website, contact the supplier or customer service if any problems occur while using the device.
- If there is any uncertainty or controversy, we reserve the right of final explanation.

# <span id="page-3-0"></span>**Important Safeguards and Warnings**

This section introduces content covering the proper handling of the device, hazard prevention, and prevention of property damage. Read carefully before using the device, comply with the guidelines when using it, and keep the manual safe for future reference.

### Operation Requirements

 $\wedge$ 

- Check whether the power supply is correct before use.
- Do not unplug the power cord on the side of the device while the adapter is powered on.
- Operate the device within the rated range of power input and output.
- Transport, use and store the device under allowed humidity and temperature conditions.
- Do not drop or splash liquid onto the device, and make sure that there is no object filled with liquid on the device to prevent liquid from flowing into it.
- Do not disassemble the device without professional instruction.

### Installation Requirements

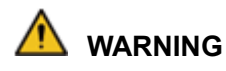

- Strictly comply with the local electric safety code and standards. Make sure the ambient voltage is stable and meets the power supply requirements of the device.
- Do not connect the device to two or more kinds of power supplies, to avoid damage to the device.
- Improper use of the battery might result in a fire or explosion.

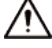

- Personnel working at heights must take all necessary measures to ensure personal safety including wearing a helmet and safety belts.
- Do not place the device in a place exposed to sunlight or near heat sources.
- Keep the device away from dampness, dust, and soot.
- Install the device in a well-ventilated place, and do not block its ventilation.
- Use an adapter or cabinet power supply provided by the manufacturer.
- Use the power cords that are recommended for the region and conform to the rated power specifications.
- Make sure the power supply meets the SELV (Safety Extra Low Voltage) requirements, and rated voltage conforms to the IEC60065, IEC60950-1 or IEC62368-1 standard. The requirements of the power supply are subject to the device label.

# **Table of Contents**

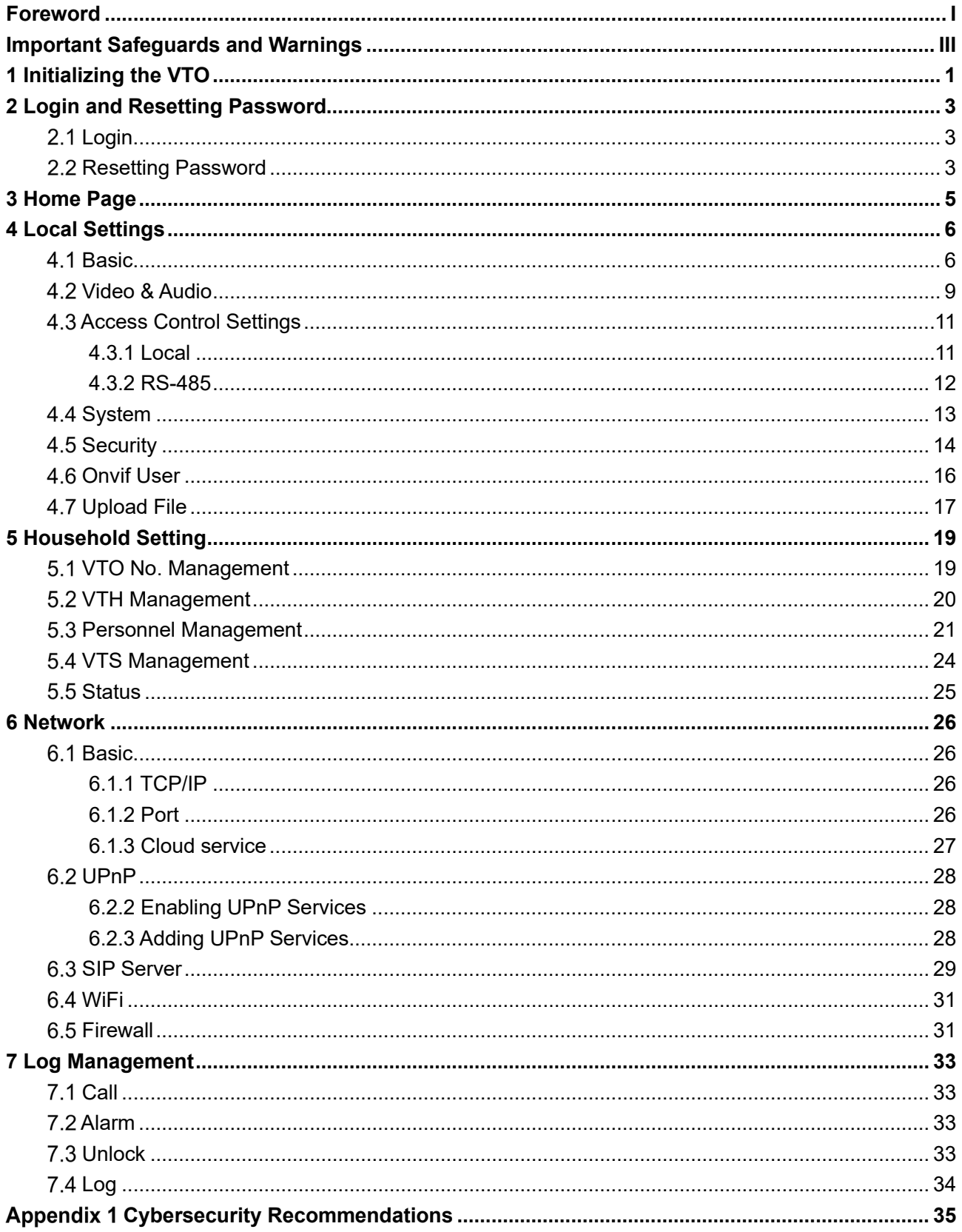

# **1 Initializing the VTO**

<span id="page-5-0"></span>For first-time login or after resetting the VTO, you need to initialize it on the web.

- Step 1 Power on the VTO.
- Step 2 Go to the default IP address (192.168.1.108) of the VTO.

 $\Box$ 

Make sure that the IP address of your PC is in the same network segment as the VTO. Figure 1-1 Device initialization

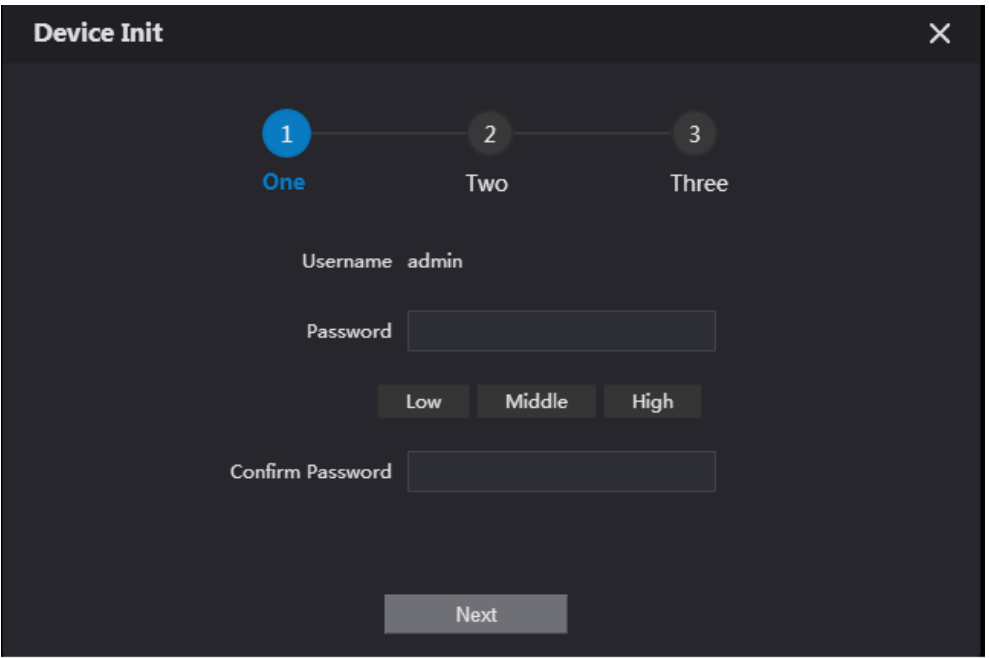

Step 1 On the **Device Init** page, enter and confirm the password, and then click **Next**.  $\Box$ 

The password must consist of 8–32 non-blank characters and contain at least two types of the following characters: Uppercase, lowercase, numbers, and special characters (excluding '"; : &).

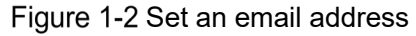

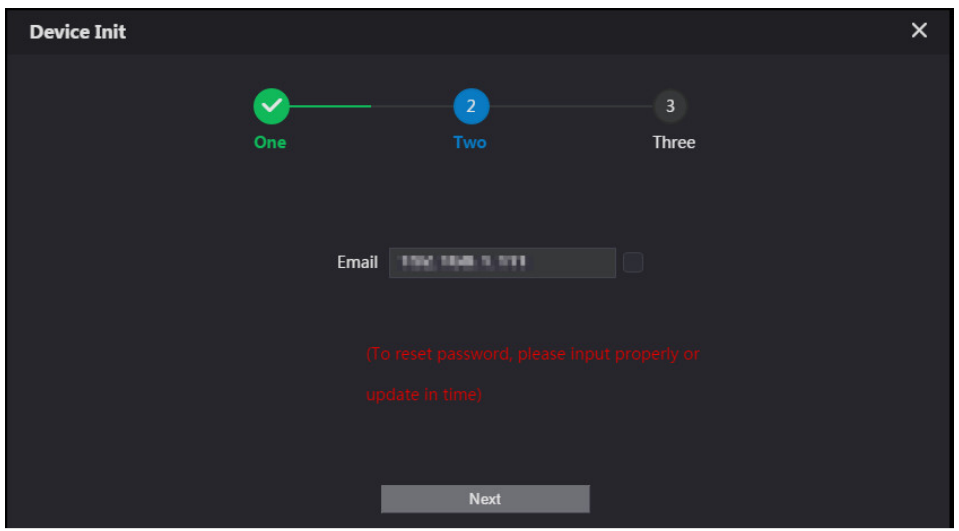

Step 2 Select the **Email** checkbox and enter email address for resetting password. This helps you to reset your password when your password is lost or forgotten.

### Step 3 Click **Next**.

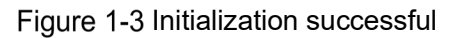

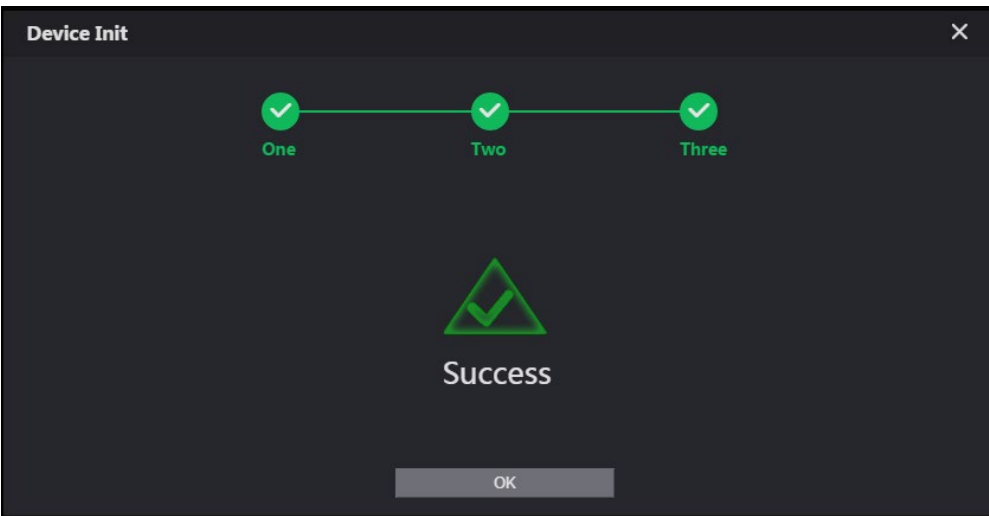

Step 4 Click OK to go to the login page. Enter username (admin by default) and password to log in to the web page.

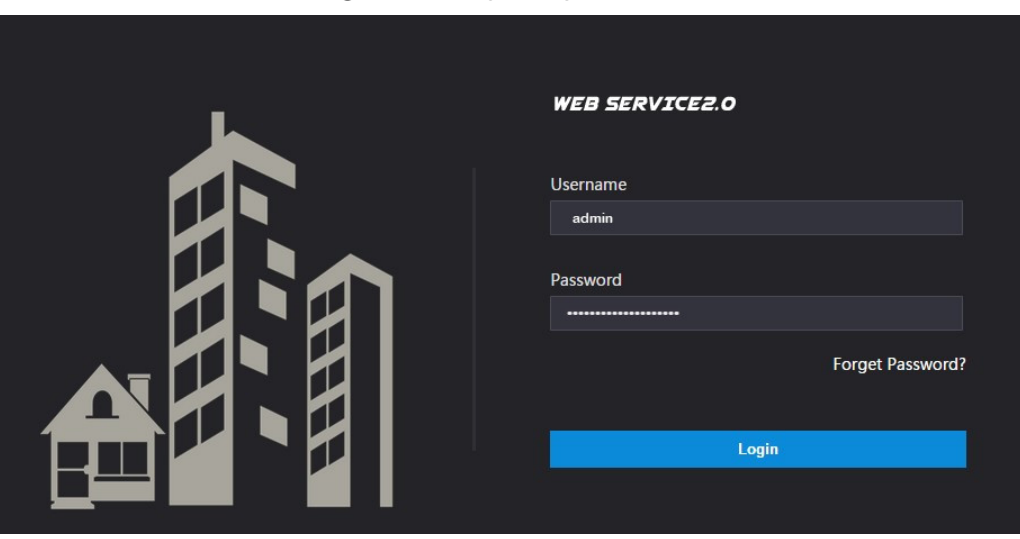

#### Figure 1-4 Login page

# **2 Login and Resetting Password**

## <span id="page-7-1"></span><span id="page-7-0"></span>2.1 Login

Before login, make sure that the PC is in the same network segment as the VTO.

Step 1 Go to the IP address of the VTO in the browser.

 $\Box$ 

For first-time login, enter the default IP (192.168.1.108). If you have multiple VTOs, we recommend changing the default IP address (**Network > Basic**) to avoid conflict.

Step 2 Enter "admin" as username and the password you set during initialization, and then click **Login**.

Figure 2-1 Login

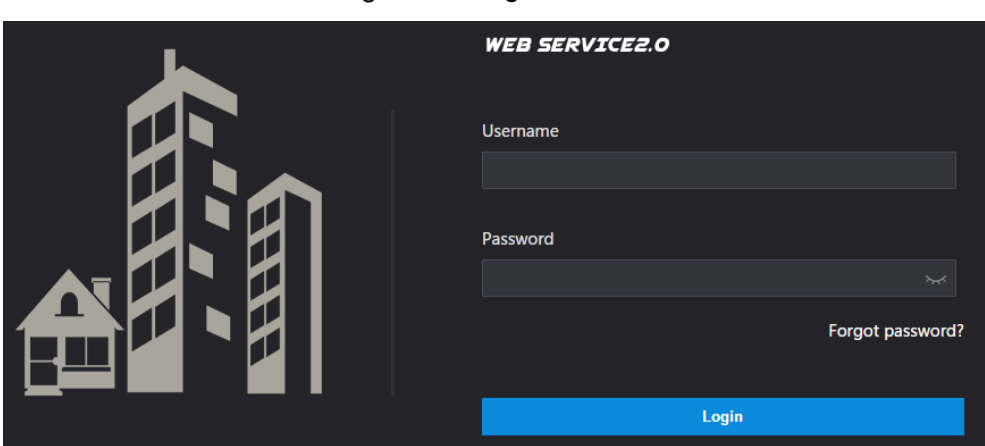

 $\parallel$ 

## <span id="page-7-2"></span>**2.2 Resetting Password**

Step 1 On the login interface, click **Forgot Password?**, and then click **Next**. Figure 2-2 Reset the password

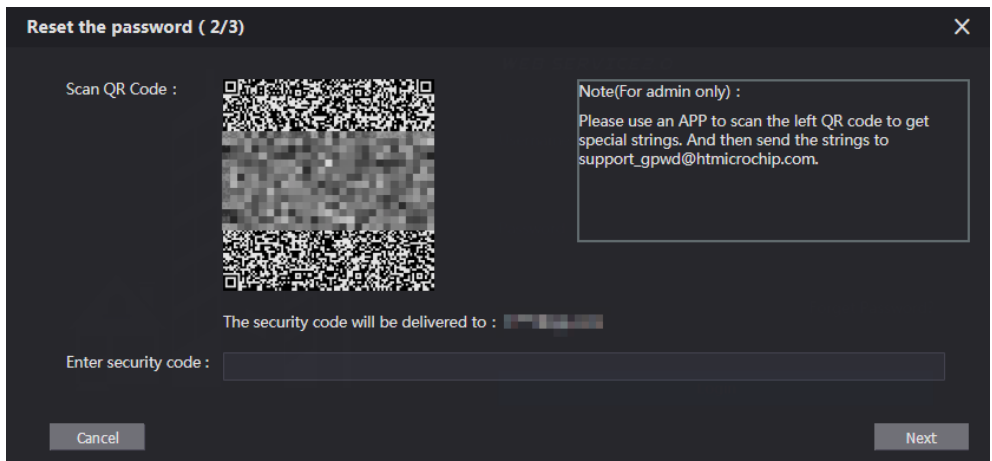

Step 2 Scan the QR code, and then you will get a string of numbers and letters.

- Step 3 Send the string to the email: support gpwd@htmicrochip.com, and then the security code will be sent to the email address configured during initialization.
- Enter the security code in the input box, and then click **Next**.

### $\Box$

- If you did not set an email address during initialization, contact your supplier or customer service for help.
- The security code will be valid only for 24 hours upon receipt.
- If you enter the wrong security code for 5 consecutive times, your account will be locked for 5 minutes.

Step 5 Enter and confirm the new password, and then click OK.

# **3 Home Page**

### Figure 3-1 Home Page

<span id="page-9-0"></span>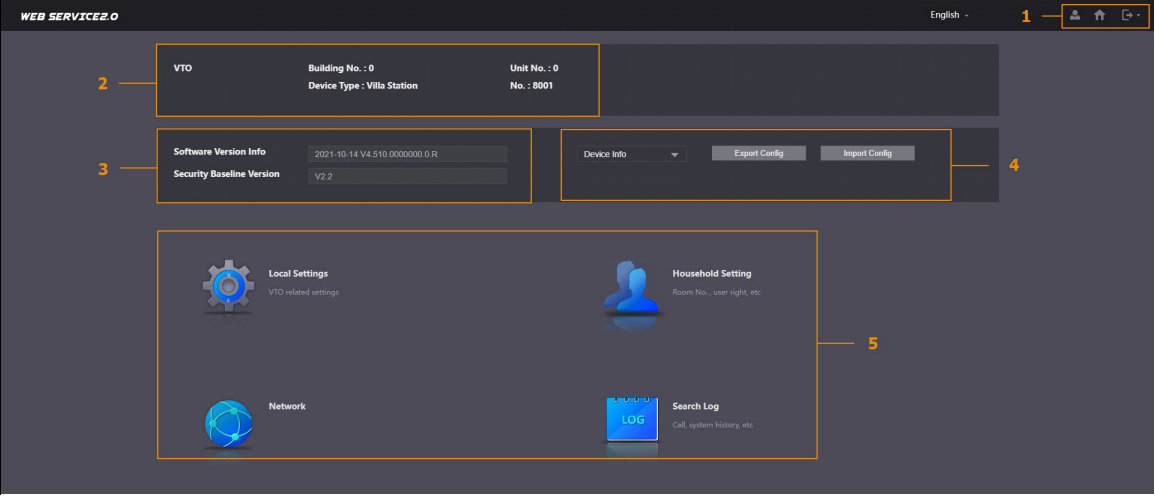

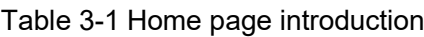

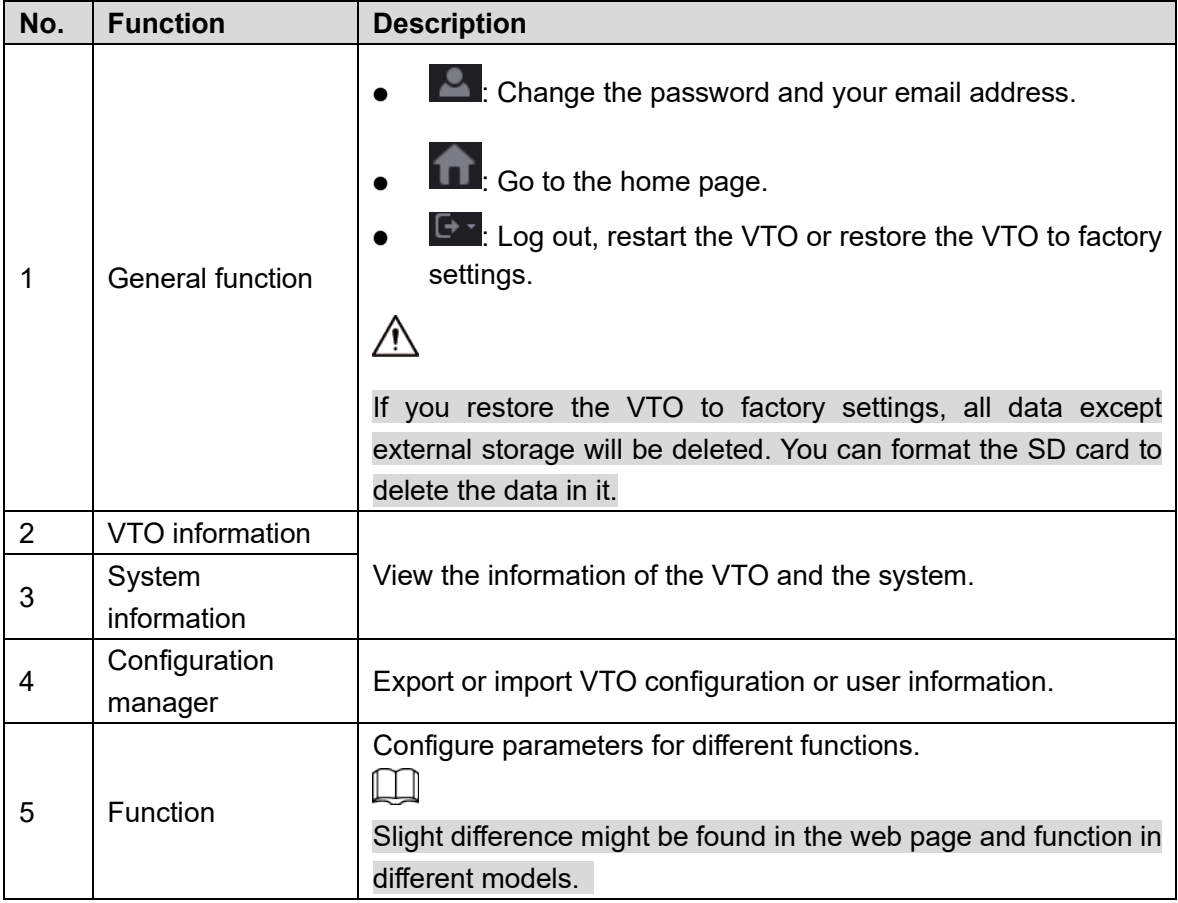

# **4 Local Settings**

<span id="page-10-0"></span>This chapter introduces the detailed configuration of the VTO.

 $\Box$ 

Slight differences might be found in different models.

# <span id="page-10-1"></span>**4.1 Basic**

Device Properties & Events

**Step 1 Select Local Settings > Basic.** 

Step 2 Configure the parameters.

Figure 4-1 Basic

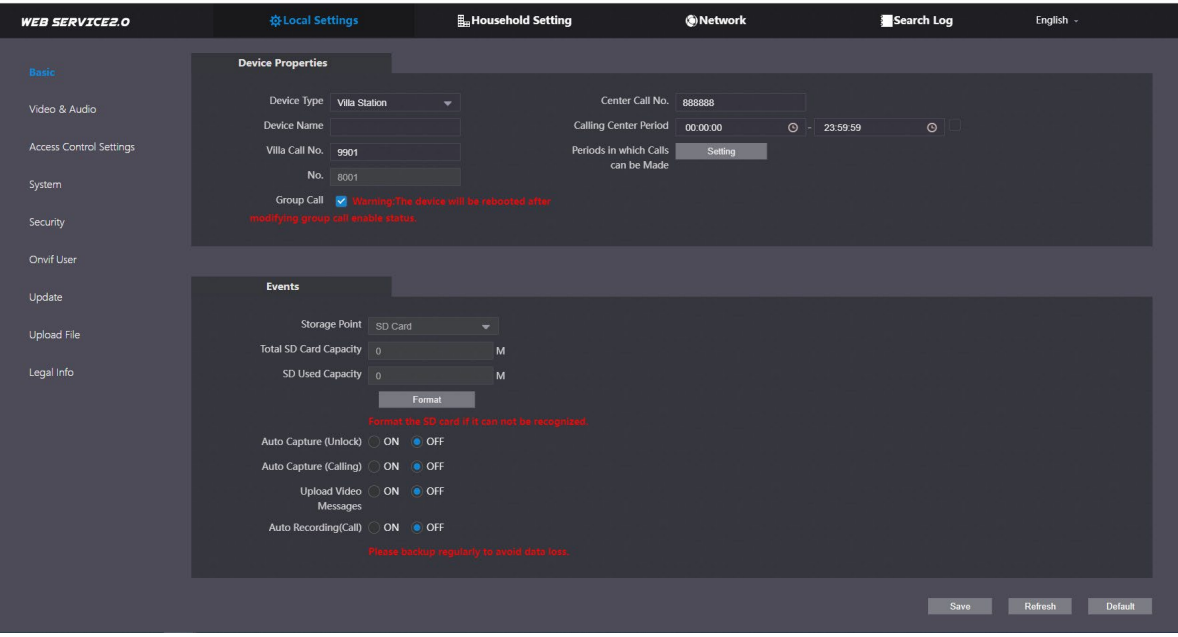

Table 4-1 Basic parameter description

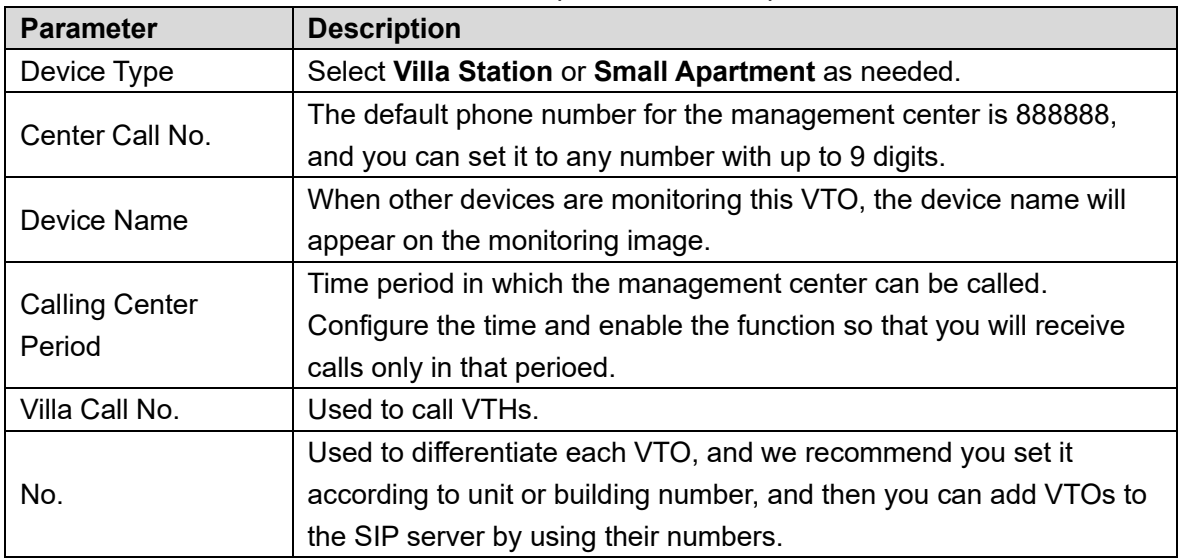

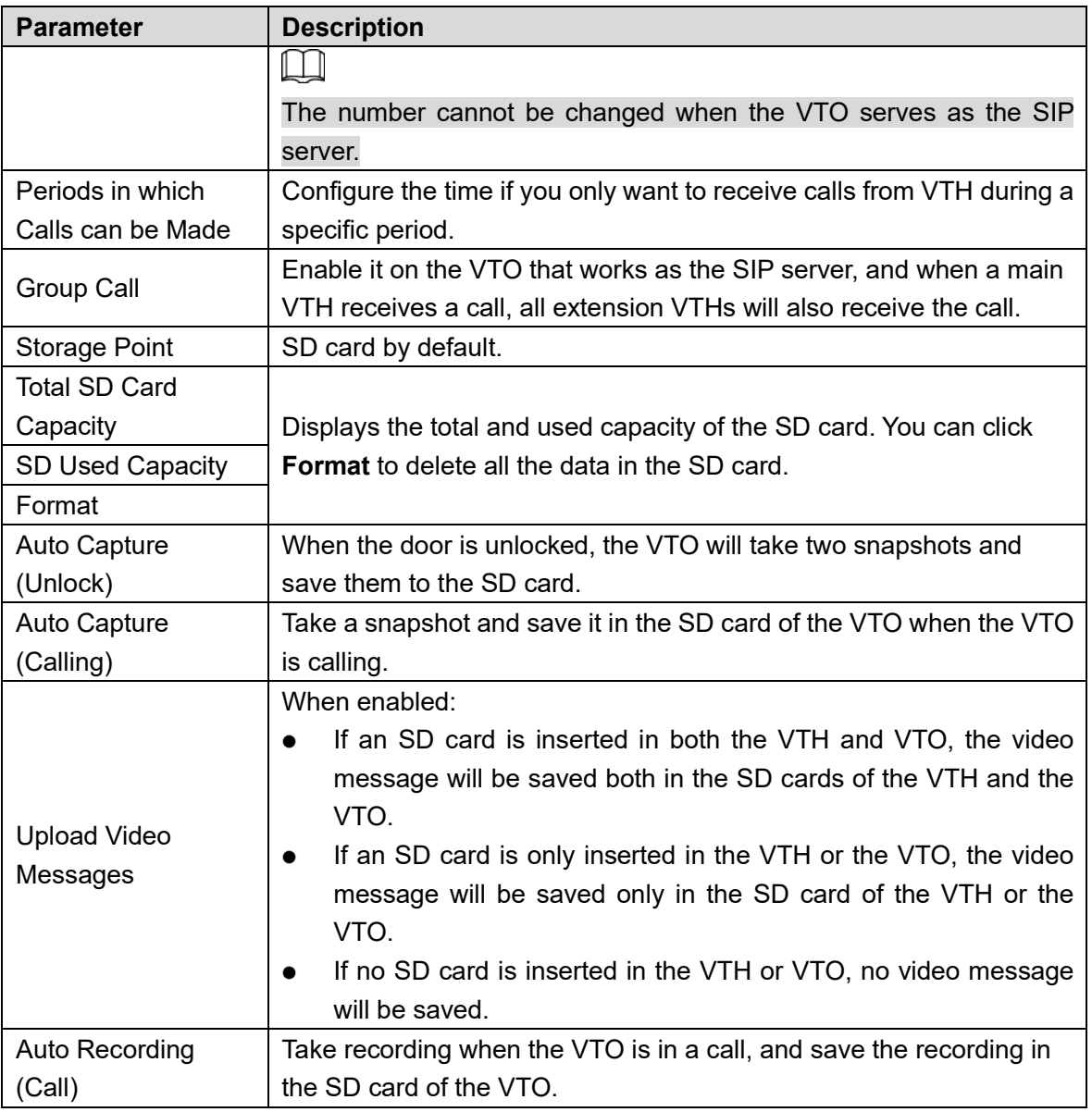

Step 3 Click Save.

### Façade Layout

### $\square$

Only the VTO model that with multiple buttons has this web function.

Step 1 Log in to the VTO web page.

Step 2 Select **Local Settings** > Basic.

Step 3 In the **Façade Layout** section, select **Count** types.

Count 1: Can only bind one room number.

Count 2: Can bind two room numbers.

Count 4: Can bind four room numbers.

Figure 4-2 Count

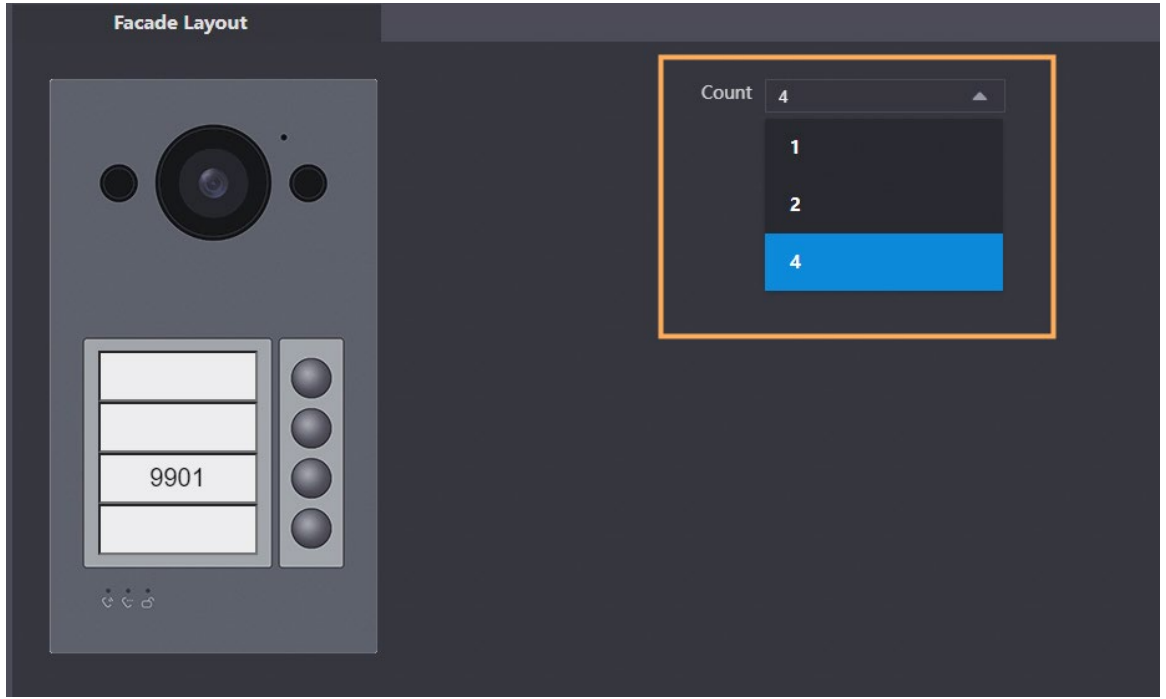

Click on the white module, and select the room number from the **Room List** you want to bind.

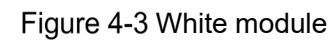

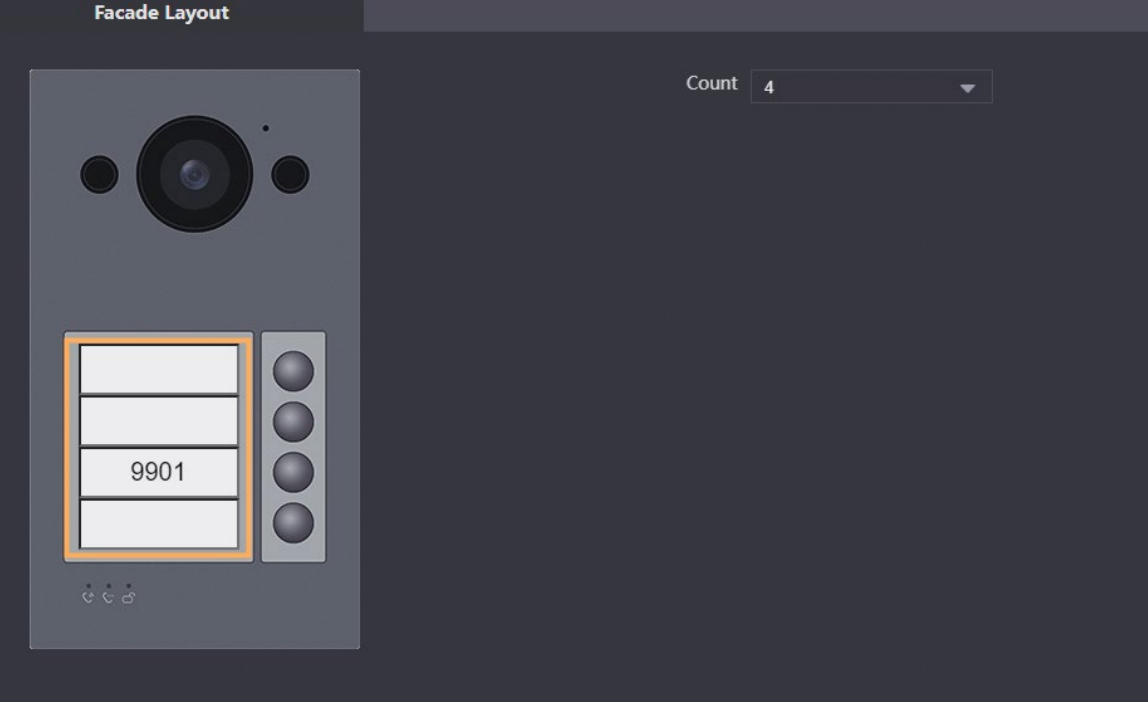

Figure 4-4 Room list

| ۱<br><b>Room List</b> |       |      | ×      |
|-----------------------|-------|------|--------|
|                       |       |      |        |
| ● 9901                |       |      |        |
|                       |       |      |        |
|                       |       |      |        |
|                       | Clear | Save | Cancel |

Step 5 Click **Save** to save the selected room number.

Step 6 Click **Confirm** to save all the settings.

Figure 4-5 Confirm

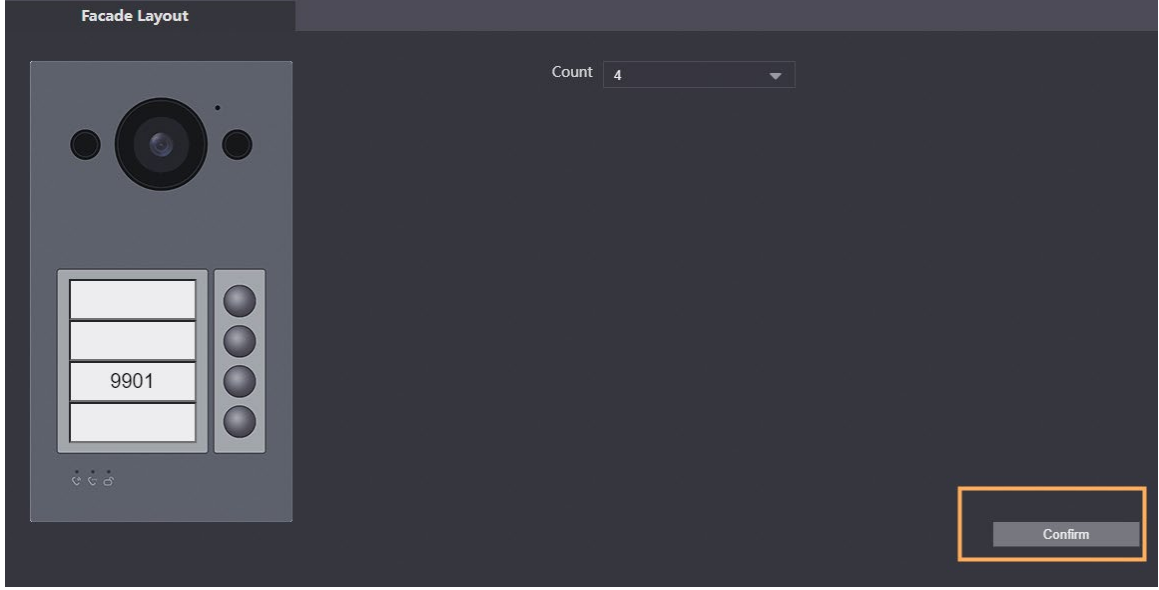

# <span id="page-13-0"></span>**Video & Audio**

Configure the video format and quality, and audio of the VTO.

```
Step 1 Select Local Settings > Video & Audio.
```
Figure 4-6 Video

| <b>WEB SERVICE2.0</b>     | 登Local Settings             | <b>H</b> <sub>m</sub> Household Setting | <b>ONetwork</b>          |                      | Search Log<br>English -                |  |
|---------------------------|-----------------------------|-----------------------------------------|--------------------------|----------------------|----------------------------------------|--|
| Basic                     | Video                       | Audio                                   |                          |                      |                                        |  |
| Video & Audio             |                             | <b>Main Stream</b>                      |                          | <b>Sub Stream</b>    |                                        |  |
| Access Control Settings V |                             | Video Format 720P                       | $\blacktriangledown$     | Video Format CIF     | $\overline{\phantom{0}}$               |  |
| System                    |                             | Frame Rate 25                           | $\overline{\mathbf{v}}$  | Frame Rate 25        | $\overline{\phantom{0}}$               |  |
|                           |                             | Bitrate Rate 2Mbps                      | $\overline{\phantom{0}}$ | Bitrate Rate 256Kbps | $\overline{\phantom{0}}$               |  |
| Security                  |                             | Compression H.264                       | ۰                        | Compression H.264    | $\overline{\phantom{0}}$               |  |
| Onvif User                | ٠                           | <b>Status</b>                           |                          | Image                |                                        |  |
|                           | 2021-10-22 19:10:17 Vesider | Scene Mode Auto                         | $\overline{\phantom{0}}$ |                      | Brightness <b>Common Brightness</b> 50 |  |
| Update                    |                             | Compensation Mode Disabled              | $\overline{\phantom{0}}$ |                      | Contrast 52                            |  |
| <b>Upload File</b>        |                             | Light Mode Auto                         | v.                       |                      | Hue 31                                 |  |
|                           |                             | Video Standard PAL                      | ↽                        |                      | Saturation 48                          |  |
| Legal Info                |                             |                                         |                          |                      | Gamma 50                               |  |
|                           |                             |                                         |                          | Mirror               | ON OFF                                 |  |
|                           |                             |                                         |                          | Flip                 | ON OFF                                 |  |
|                           |                             |                                         |                          | Display Time ON OFF  |                                        |  |
|                           |                             |                                         |                          |                      | <b>Default</b>                         |  |
|                           |                             |                                         |                          |                      |                                        |  |

Figure 4-7 Audio

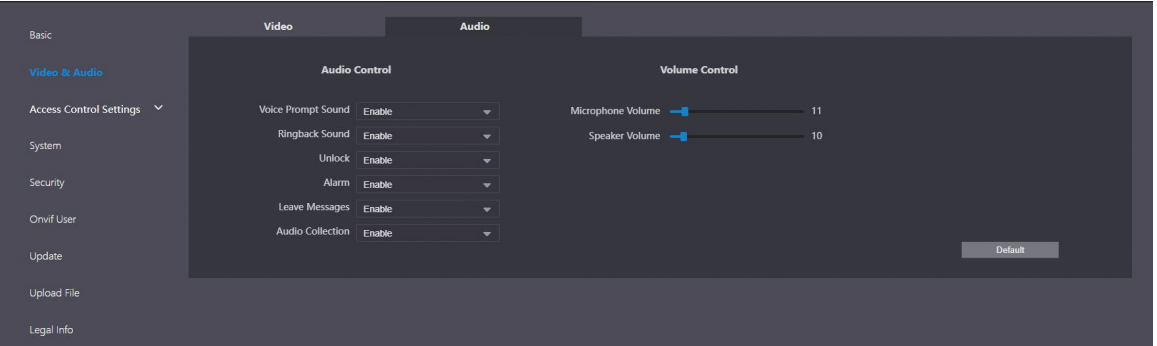

Step 2 Configure the parameters, which will take effect upon change.

| <b>Parameter</b>       |                                                                                                    | <b>Description</b>                                                                                                    |  |  |  |
|------------------------|----------------------------------------------------------------------------------------------------|----------------------------------------------------------------------------------------------------|--|--|--|
|                        |                                                                                                    | Select different resolution as needed:                                                                                                    |  |  |  |
|                        |                                                                                                    | 720P: $1280 \times 720$ .<br>$\bullet$                                                                                                    |  |  |  |
|                        | <b>Video Format</b>                                                                                             | <b>WVGA:</b> $800 \times 480$ .<br>$\bullet$                                                                                                    |  |  |  |
|                        |                                                                                                    | D1: $720 \times 480$ .<br>$\bullet$                                                                                                    |  |  |  |
|                        |                                                                                                    | $CIF: 352 \times 288.$                                                                                                    |  |  |  |
| Main                   |                                                                                                    | The range is 1 to 25. The larger the value, the smoother the                                                                                                    |  |  |  |
| <b>Stream</b>          | <b>Frame Rate</b>                                                                                               | video, but it requires more bandwidth.                                                                                                    |  |  |  |
|                        |                                                                                                    | Include 768 Kbps, 896 Kbps, 1024 Kbps, 1.25 Mbps, 1.5 Mbps,                                                                                                    |  |  |  |
|                        | <b>Bitrate Rate</b>                                                                                             | 1.75 Mbps, 2Mbps and 4 Mbps. The larger the value, the better                                                                                                    |  |  |  |
|                        |                                                                                                    | the video quality, but it requires more bandwidth.                                                                                                    |  |  |  |
|                        |                                                                                                    | H.264.<br>$\bullet$                                                                                                    |  |  |  |
|                        | Compression                                                                                                    | H.265.<br>$\bullet$                                                                                                    |  |  |  |
|                        |                                                                                                    | Select different resolution as needed:                                                                                                    |  |  |  |
|                        |                                                                                                    | 1080P: $1920 \times 1080$ .                                                                                                    |  |  |  |
|                        |                                                                                                    | <b>WVGA: 800 <math>\times</math> 480.</b><br>$\bullet$                                                                                                    |  |  |  |
|                        |                                                                                                    | $\bullet$                                                                                                    |  |  |  |
|                        |                                                                                                    | D1: $720 \times 480$ .<br>$\bullet$                                                                                                    |  |  |  |
| Sub<br><b>Stream</b>   |                                                                                                    | $CIF: 352 \times 288.$<br>$\bullet$                                                                                                    |  |  |  |
|                        | <b>Frame Rate</b>                                                                                               |                                                                                                    |  |  |  |
|                        |                                                                                                    |                                                                                                    |  |  |  |
|                        | <b>Bitrate Rate</b>                                                                                             |                                                                                                    |  |  |  |
|                        |                                                                                                    |                                                                                                    |  |  |  |
|                        |                                                                                                    |                                                                                                    |  |  |  |
|                        | Compression                                                                                                    | H.264.<br>$\bullet$                                                                                                    |  |  |  |
|                        |                                                                                                    | H.265.<br>$\bullet$                                                                                                    |  |  |  |
|                        |                                                                                                    | Select from Auto, Disabled, Sunny and Night. Auto is                                                                                                    |  |  |  |
|                        |                                                                                                    | selected by default.                                                                                                    |  |  |  |
|                        |                                                                                                    |                                                                                                    |  |  |  |
|                        |                                                                                                    |                                                                                                    |  |  |  |
|                        |                                                                                                    |                                                                                                    |  |  |  |
|                        |                                                                                                    |                                                                                                    |  |  |  |
|                        |                                                                                                    |                                                                                                    |  |  |  |
|                        |                                                                                                    | HLC: High light compensation. Reduce the brightness of<br>$\bullet$                                                                                                    |  |  |  |
|                        |                                                                                                    |                                                                                                    |  |  |  |
|                        |                                                                                                    | Select from NO, NC, Auto and Scheduled.                                                                                                    |  |  |  |
|                        |                                                                                                    | Auto is selected by default.                                                                                                    |  |  |  |
|                        |                                                                                                    | Select PAL or NTSC according to your area.                                                                                                    |  |  |  |
|                        | Video                                                                                                    | Ш                                                                                                    |  |  |  |
|                        | Standard                                                                                                    |                                                                                                    |  |  |  |
|                        |                                                                                                    |                                                                                                    |  |  |  |
|                        |                                                                                                    |                                                                                                    |  |  |  |
|                        |                                                                                                    |                                                                                                    |  |  |  |
|                        |                                                                                                    |                                                                                                    |  |  |  |
| <b>Status</b><br>Image | <b>Video Format</b><br>Scene Mode<br>Compensation<br>Mode<br>Light Mode<br><b>Brightness</b><br>Contrast<br>Hue | $QVGA: 320 \times 240.$<br>The range is 1 to 25. The larger the value, the smoother the<br>video, but it requires more bandwidth.<br>Include 224 Kbps, 256 Kbps, 320 Kbps, 384 Kbps, 448 Kbps,<br>512 Kbps, 640 Kbps, 768 Kbps. The larger the value, the better<br>the video quality, but it requires more bandwidth.<br>BLC: Back light compensation. Improve the clarity of the<br>target in the image.<br>WDR: Wide dynamic range. Enhance the brightness of<br>dark areas, and reduce the brightness of bright areas to<br>improve the image.<br>the strong spots to improve the overall image.<br><b>PAL</b> is mostly used in China and Europe, and NTSC primarily in<br>the United States and Japan.<br>The larger the value, the brighter the image.<br>Larger value for more contrast between bright and dark areas.<br>Make the color brighter or darker. The default value is made by |  |  |  |

Table 4-2 Video parameter description

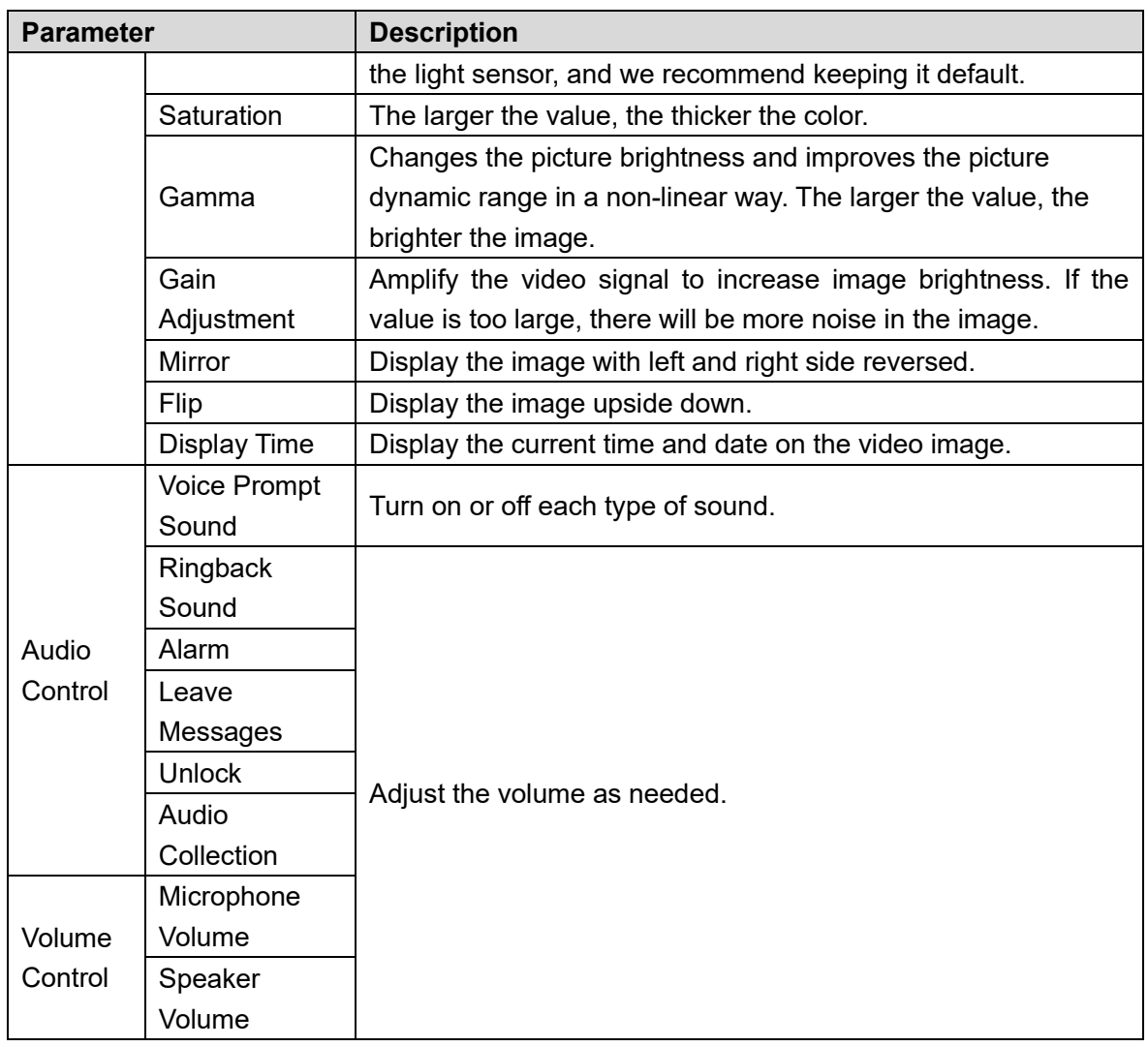

# <span id="page-15-0"></span>**Access Control Settings**

This section introduces how to configure the two locks connected to the lock port or the RS-485 port of the VTO.

### <span id="page-15-1"></span>**4.3.1 Local**

**Step 1 Select Local Settings > Access Control Settings.** 

Figure 4-8 Local

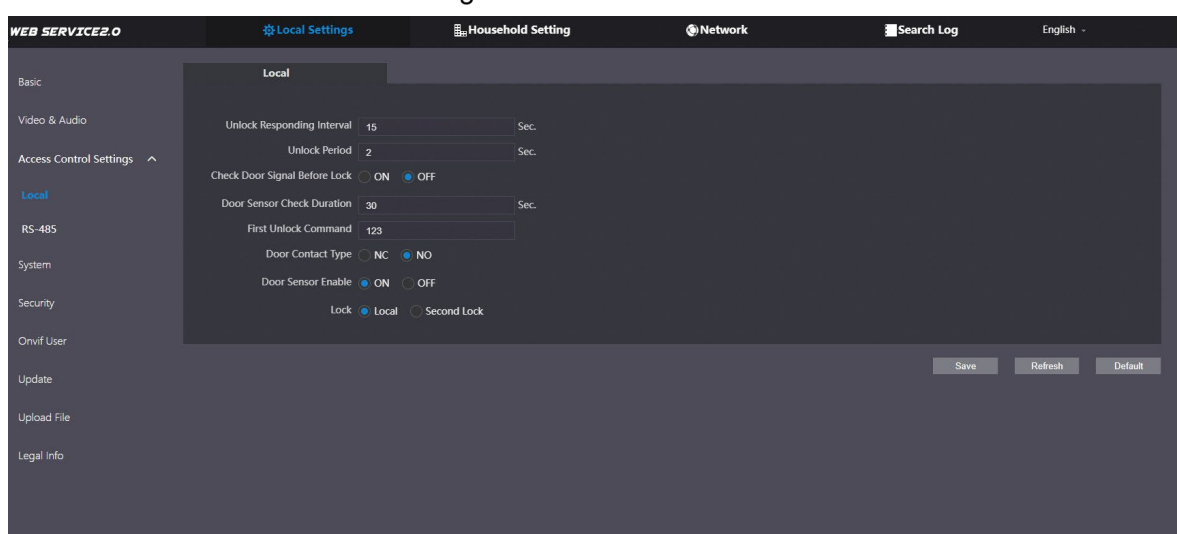

Step 2 Configure the parameters.

| <b>Parameter</b>                        | <b>Description</b>                                                                                                    |  |  |  |  |
|-----------------------------------------|----------------------------------------------------------------------------------------------------|--|--|--|--|
| <b>Unlock Responding Interval</b>       | The door can only be unlocked again after the interval.                                                                                                    |  |  |  |  |
| <b>Unlock Period</b>                    | The time during which the lock stays unlocked.                                                                                                    |  |  |  |  |
| <b>Check Door Signal Before</b><br>Lock | Select On or Off as needed.                                                                                                    |  |  |  |  |
| Door Sensor Check Duration              | If the door is unlocked longer than the Door Sensor Check<br><b>Duration</b> , the door sensor alarm will be triggered, and the<br>alarm will be sent to the management center.<br>need to install a door contact to configure this<br>You<br>parameter. |  |  |  |  |
| <b>First Unlock Command</b>             | You can connect a third-party phone, such as a SIP phone,<br>to the VTO, and use the command to open the door<br>remotely.                                                                                                    |  |  |  |  |
| Door Contact Type                       | <b>NC:</b> Normally closed.<br>$\bullet$<br>NO: Normally open.                                                                                                    |  |  |  |  |
| Door Sensor Enable                      | Synchronize door sensor status to indoor monitors (VTHs).                                                                                                    |  |  |  |  |
| Lock                                    | Local: local lock.<br>Second lock: 485 lock.<br>Select the Lock type to unlock the lock you select.                                                                                                    |  |  |  |  |

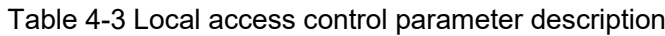

Step 3 Click Save.

### <span id="page-16-0"></span>**4.3.2 RS-485**

Select **Local Settings > Access Control Settings**, and then configure the parameters of the lock connected through the RS-485 port.

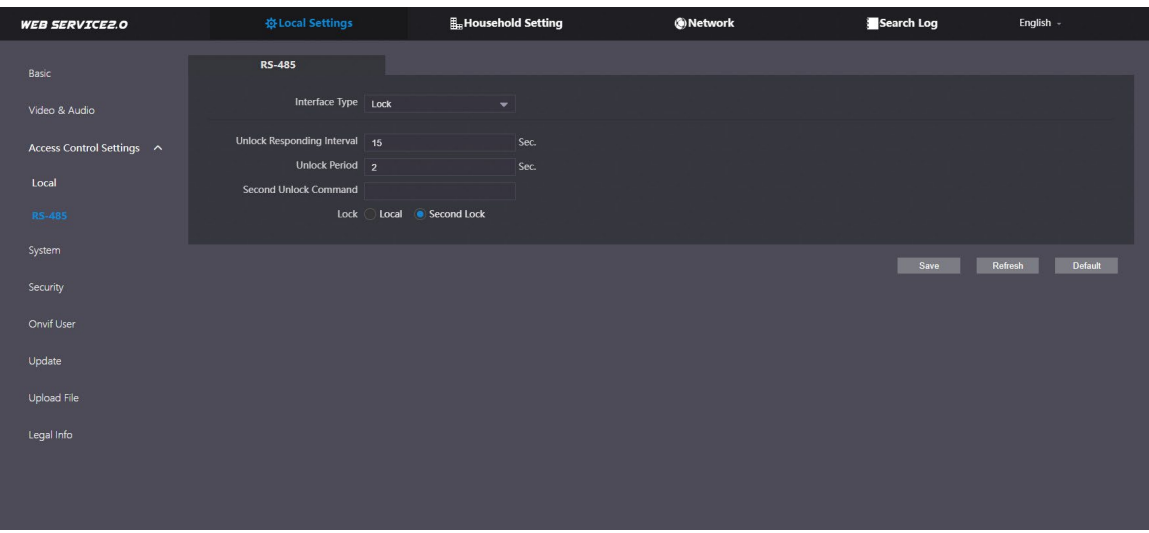

Figure 4-9 Lock connected through the RS-485 port

### Table 4-4 RS-485 description

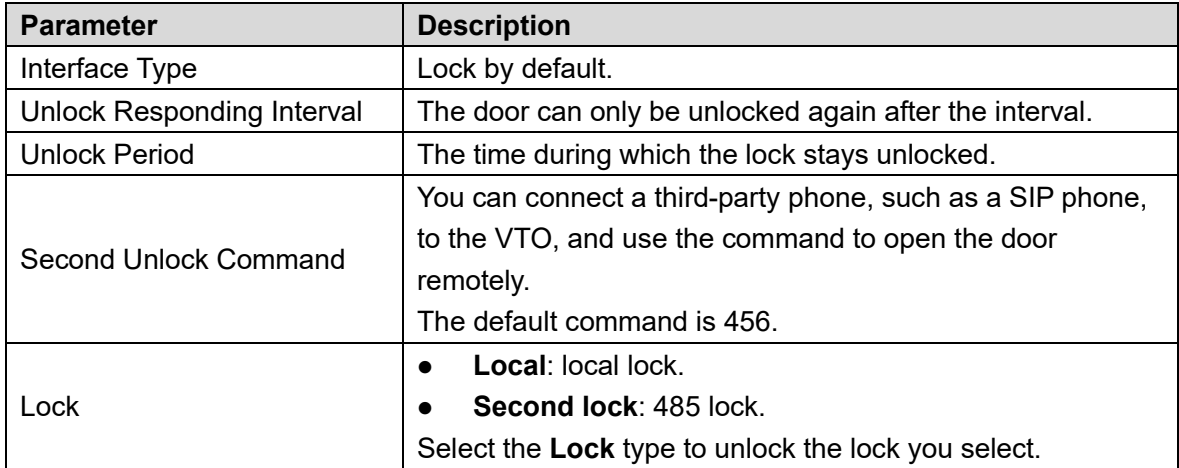

# <span id="page-17-0"></span>**4.4 System**

Configure time parameters, NTP server, and more.

```
Step 1 Select Local Settings > System.
```
Figure 4-10 System

| <b>WEB SERVICE2.0</b>     |                                   | ※Local Settings        |                          |                       | <b>H</b> <sub>m</sub> Household Setting |                          |         | ®Network |              | Search Log             |         | English - |
|---------------------------|-----------------------------------|------------------------|--------------------------|-----------------------|-----------------------------------------|--------------------------|---------|----------|--------------|------------------------|---------|-----------|
|                           |                                   |                        |                          |                       |                                         |                          |         |          |              |                        |         |           |
| Basic                     |                                   |                        |                          |                       |                                         |                          |         |          |              |                        |         |           |
|                           |                                   | Date Format YYYY-MM-DD | $\overline{\phantom{0}}$ |                       |                                         |                          |         |          |              | <b>NTP Enable</b>      |         |           |
| Video & Audio             | Time Format 24-Hour               |                        | $\overline{\phantom{0}}$ |                       |                                         |                          |         |          |              | NTP Server 200.160.0.8 |         |           |
| Access Control Settings V |                                   | Time Zone GMT+08:00    | $\mathbf{v}$             |                       |                                         |                          |         |          |              | <b>Port</b> 123        |         |           |
|                           | System Time 2021-11-18            |                        | $\Box$                   |                       | 16 : 11 : 30 Sync with PC               |                          |         |          | Interval $5$ |                        | min.    |           |
| System                    | DST                               | $\overline{O}$ ON      | $\bullet$ OFF            |                       |                                         |                          |         |          |              |                        |         |           |
| Security                  | DST Type Date                     |                        | <b>O</b> Week            |                       |                                         |                          |         |          |              |                        |         |           |
|                           | Start Time Jan                    |                        | $\overline{\phantom{a}}$ | The 1st Week $\qquad$ | Monday                                  | $\overline{\phantom{a}}$ | 00 : 00 |          |              |                        |         |           |
| Onvif User                | End Time Jan                      |                        | $\overline{\phantom{0}}$ | The 1st Week $\qquad$ | Tuesday                                 | $\overline{\phantom{a}}$ | 00 : 00 |          |              |                        |         |           |
| Update                    |                                   |                        |                          |                       |                                         |                          |         |          |              |                        |         |           |
| Upload File               | Maintenance Never                 |                        | $\blacktriangledown$     |                       |                                         |                          |         |          |              |                        |         |           |
|                           | SSH                               | Enable                 |                          |                       |                                         |                          |         |          |              |                        |         |           |
| Legal Info                | Emergency v Enable<br>Maintenance |                        |                          |                       |                                         |                          |         |          |              |                        |         |           |
|                           |                                   |                        |                          |                       |                                         |                          |         |          |              |                        |         |           |
|                           |                                   |                        |                          |                       |                                         |                          |         |          |              | Save                   | Refresh | Default   |
|                           |                                   |                        |                          |                       |                                         |                          |         |          |              |                        |         |           |

Step 2 Configure the parameters.

Table 4-5 System parameter description

| <b>Parameter</b>         | <b>Description</b>                                                                 |  |  |  |  |  |
|--------------------------|------------------------------------------------------------------------------------|--|--|--|--|--|
|                          | Select from one of the following:                                                  |  |  |  |  |  |
| Date Format              | YYYY-MM-DD                                                                         |  |  |  |  |  |
|                          | MM-DD-YYYY                                                                         |  |  |  |  |  |
|                          | DD-MM-YYYY<br>$\bullet$                                                            |  |  |  |  |  |
|                          | Select from one of the following:                                                  |  |  |  |  |  |
| <b>Time Format</b>       | 24-Hour                                                                            |  |  |  |  |  |
|                          | 12-Hour                                                                            |  |  |  |  |  |
|                          |                                                                                    |  |  |  |  |  |
| System Time              | Changing system time might cause problems on video searching and                   |  |  |  |  |  |
|                          | information publication. Turn off video recording and auto snapshot before         |  |  |  |  |  |
|                          | changing it.                                                                       |  |  |  |  |  |
| Time Zone                | Configure the time zone as needed.                                                 |  |  |  |  |  |
| Sync with<br>PC          | Synchronize the VTO system time with your PC.                                      |  |  |  |  |  |
| <b>DST</b>               | Daylight saving time. If it is applicable to your area, you need to enable it, and |  |  |  |  |  |
|                          | then configure DST type, start time and end time.                                  |  |  |  |  |  |
| <b>DST Type</b>          | Select Date or Week as needed, and then configure the specific period.             |  |  |  |  |  |
| <b>Start Time</b>        | Configure the start time and end time of DST.                                      |  |  |  |  |  |
| End Time                 |                                                                                    |  |  |  |  |  |
| <b>NTP Enable</b>        | Enable NTP and enter the IP address of the NTP server, and then the VTO            |  |  |  |  |  |
| <b>NTP Server</b>        | will syncronize time with the NTP server automatically.                            |  |  |  |  |  |
| Port                     | NTP server port number.                                                            |  |  |  |  |  |
| Interval                 | VTO time update cycle. 30 minutes at most.                                         |  |  |  |  |  |
|                          | Define the time when the VTO will restart automatically.                           |  |  |  |  |  |
| Maintenance              | Choose from Never, Monday, Tuesday, Wednesday, Thursday, Friday,                   |  |  |  |  |  |
|                          | Saturday and Sunday.                                                               |  |  |  |  |  |
|                          | You can connect debugging devices to the VTO through SSH protocol.                 |  |  |  |  |  |
| <b>SSH</b>               |                                                                                    |  |  |  |  |  |
|                          | We recommend turning it off, and turn on security mode and outbound                |  |  |  |  |  |
|                          | service information protection. See "4.5 Security". Otherwise, the VTO might       |  |  |  |  |  |
|                          | be exposed to security risks and data leakage.                                     |  |  |  |  |  |
|                          | Enable it for fault analysis and repair.                                           |  |  |  |  |  |
| Emergency<br>Maintenance |                                                                                    |  |  |  |  |  |
|                          | This function will occupy 8088 and 8087 ports.                                     |  |  |  |  |  |
|                          | Enable NTP so that the device time will be automatically synchronized with         |  |  |  |  |  |
| <b>NTP Enable</b>        | server.                                                                            |  |  |  |  |  |
|                          |                                                                                    |  |  |  |  |  |

Step 3 Click Save.

# <span id="page-18-0"></span>**4.5 Security**

Configure functions that involve device security.

**Step 1** Select Local Settings > Security.

Figure 4-11 Security

| <b>WEB SERVICE2.0</b>     | ※Local Settings                                 | <b>E</b> <sub>m</sub> Household Setting        | <b>ONetwork</b> | Search Log | English -          | ▲ ☆ ぴ |
|---------------------------|-------------------------------------------------|------------------------------------------------|-----------------|------------|--------------------|-------|
| Basic                     | <b>Security</b>                                 |                                                |                 |            |                    |       |
| Video & Audio             | CGI Enable                                      |                                                |                 |            |                    |       |
| Access Control Settings ^ | Mobile Push Notifications<br>V Password Reset   |                                                |                 |            |                    |       |
| Local                     | $\triangleright$ ONVIF On                       | Audio/Video Transmission Encryption            |                 |            |                    |       |
| RS-485                    | <b>RTSP Over TLS</b>                            |                                                |                 |            |                    |       |
| System                    | Multicast/Broadcast Search                      | <b>Outbound Service Information Protection</b> |                 |            |                    |       |
| <b>Security</b>           | Authentication Mode Security Mode (Recommended) | Compatible Mode                                |                 |            |                    |       |
| Onvif User                | Password Expires in Never                       | $\blacktriangledown$                           |                 |            |                    |       |
| Update                    |                                                 |                                                |                 |            |                    |       |
| Upload File               |                                                 |                                                |                 | Save       | Default<br>Refresh |       |
| Legal Info                |                                                 |                                                |                 |            |                    |       |

Step 2 Configure the parameters.

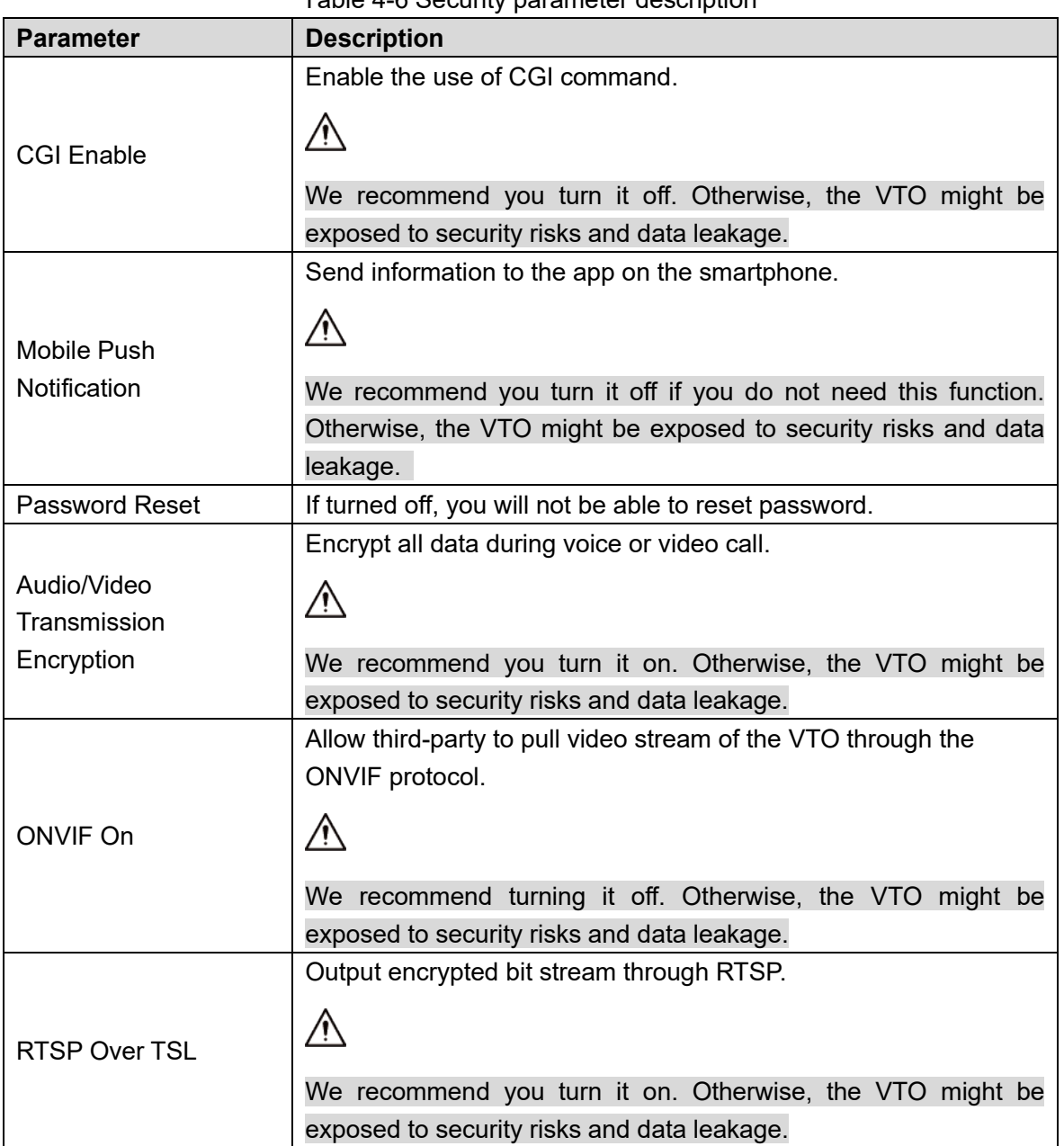

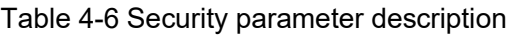

| <b>Parameter</b>                                  | <b>Description</b>                                                                                                    |
|---------------------------------------------------|----------------------------------------------------------------------------------------------------|
| <b>Outbound Service</b><br>Information Protection | Protect your passwords.<br>We recommend you turn it on. Otherwise, the VTO might be<br>exposed to security risks and data leakage.                                                                                                    |
| Multicast/Broadcast<br>Search                     | Enable it and the VTO will be found by other devices.<br>We recommend you turn it off. Otherwise, the VTO might be<br>exposed to security risks and data leakage.                                                                                          |
| <b>Authentication Mode</b>                        | <b>Security Mode</b> (recommended): Support logging in with<br>Digest authentication.<br>Compatible Mode: Use the old login method.<br>We recommend you use the security mode. Compatible mode<br>might expose the VTO to security risks and data leakage. |
| Password Expires in<br>Stan 3 - Click <b>Sava</b> | Select an expiration period as needed.<br>We recommend you do not use never. The VTO might be exposed<br>to security risks and data leakage if you chose that one.                                                                                         |

Step 3 Click **Save**.

# <span id="page-20-0"></span>**4.6 Onvif User**

Add accounts for devices to monitor the VTO through the ONVIF protocol.

 $\mathbb{A}$ 

If you delete an account, it cannot be undone. **Step 1 Select Local Settings > Onvif User.** 

Figure 4-12 Onvif user

| <b>WEB SERVICE2.0</b>     | 登Local Settings   | <b>H</b> <sub>II</sub> Household Setting | <b>ONetwork</b> | Search Log | English -    |
|---------------------------|-------------------|------------------------------------------|-----------------|------------|--------------|
| Basic                     | <b>Onvif User</b> |                                          |                 |            |              |
| Video & Audio             | No.               | Username                                 | Group           | Modify     | Delete       |
| Access Control Settings ^ | п                 | admin                                    | admin           | ×          | $\mathbf{x}$ |
| Local                     |                   |                                          |                 |            |              |
| <b>RS-485</b>             |                   |                                          |                 |            |              |
| System                    |                   |                                          |                 |            |              |
| Security                  |                   |                                          |                 |            |              |
| Onvif User                |                   |                                          |                 |            |              |
| Update                    |                   |                                          |                 |            |              |
| <b>Upload File</b>        |                   |                                          |                 |            |              |
| Legal Info                |                   |                                          |                 |            |              |
|                           |                   |                                          |                 |            |              |
|                           | Add<br>Refresh    |                                          |                 |            |              |

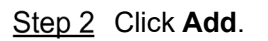

Figure 4-13 Add an ONVIF user

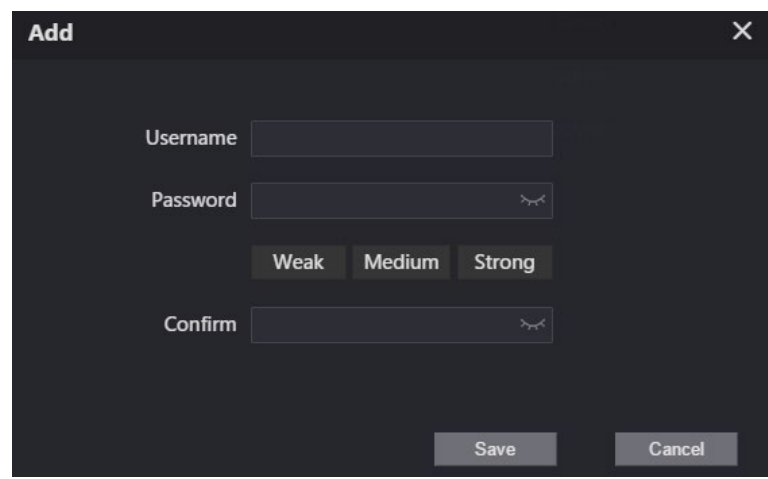

Enter the information, and then click **Save**.

ONVIF devices can now monitor the VTO by using the account.

## **Update**

- **Step 1 Select Local Settings > Update.**
- Step 2 Select ways to check the update.
	- **Auto Check**: Select the function to check automatically whether there is a new system version.
	- **Manual Check**: Select the function to check whether there is a new system version.

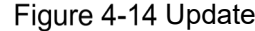

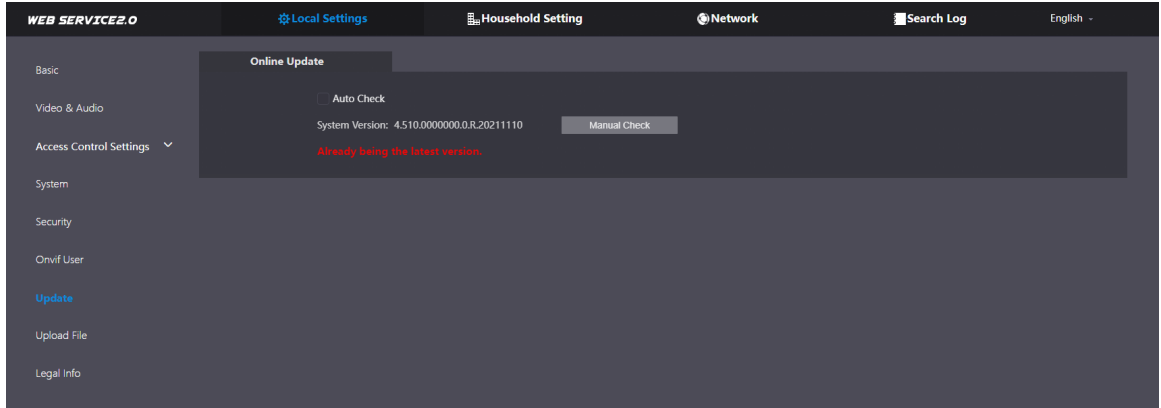

# <span id="page-21-0"></span>**4.8 Upload File**

Upload audio file to change the sound when calling, unlocking the door, and more.

- **Step 1** Select **Local Settings** > Upload File.
- Step 2 Select an audio type from the drop-down list, and then click **Browse** to select the audio file as needed.

Figure 4-15 Change the sound prompt

| <b>WEB SERVICE2.0</b>     | ※Local Settings       | <b>H</b> <sub>H</sub> Household Setting                        | <b>O</b> Network        | Search Log | English - |
|---------------------------|-----------------------|----------------------------------------------------------------|-------------------------|------------|-----------|
| Basic                     | <b>Upload File</b>    |                                                                |                         |            |           |
| Video & Audio             | Audio Types   Calling | $\blacktriangledown$                                           |                         |            |           |
| Access Control Settings V | <b>Local Upload</b>   | Please upload mp3 files, and the file size cannot exceed 20 Kb | Upload<br><b>Browse</b> |            |           |
| System                    | No.                   |                                                                | <b>Audio Types</b>      |            | Delete    |
| Security                  |                       |                                                                |                         |            |           |
| Onvif User                |                       |                                                                |                         |            |           |
| Update                    |                       |                                                                |                         |            |           |
| <b>Upload File</b>        |                       |                                                                |                         |            |           |
| Legal Info                |                       |                                                                |                         |            |           |
|                           |                       |                                                                | No data                 |            |           |
|                           |                       |                                                                |                         |            |           |

Step 3 Click **Upload**.

# **Legal Info**

You can view software license agreement, privacy policy, open source software notice in this section.

| <b>WEB SERVICE2.0</b>          | 登Local Settings                                                                                                    | <b>H</b> <sub>m</sub> Household Setting | <b>ONetwork</b>                                                                                                    | Search Log | English - |
|--------------------------------|----------------------------------------------------------------------------------------------------|-----------------------------------------|----------------------------------------------------------------------------------------------------|------------|-----------|
| <b>Basic</b>                   | <b>Software License Agreement</b>                                                                                                    | <b>Privacy Policy</b>                   | <b>Open Source Software Notice</b>                                                                                                    |            |           |
| Video & Audio                  | SOFTWARE LICENSE AGREEMENT                                                                                                    |                                         |                                                                                                    |            |           |
| Access Control Settings $\vee$ | Last modified: Jun 15, 2020<br>1. PREAMBLE<br>IMPORTANT NOTICE. PLEASE READ CAREFULLY:                                                                                                    |                                         |                                                                                                    |            |           |
| System                         |                                                                                                    |                                         | 1.1 This Agreement is a Software License Agreement between you and Zhejiang Dahua Technology Co., Ltd. ( "Company" or "We"). Please read this software license agreement (hereinafter referred to as "Agreement" ) carefully<br>before using the Software. By using Company Software, you are deemed to agree to be bound by the terms of this Agreement. If you do not agree to the terms of this Agreement, please do not install or use the Software, and c<br>"disagree" button (If there is any provision for "agree" or "disagree"). If the Software you get is purchased as part of Company device, and you do not agree to the terms of this Agreement, you may return this device/Softw |            |           |
| Security                       | 1.2 Consent to use of data                                                                                                    |                                         | the return period to Company or authorized distributor where you purchased from for a refund, but it should be subject to the Company's return policy.<br>Your personal information, including phone number, product SN and MAC address of the user, may be required in order to provide certain functions, such as on-line updates, and resetting password. When dealing with such<br>information. Company will act in accordance with the data processing principles provided by law and using proper technological measures and management system to make sure that your personal information is securely used and                                                                            |            |           |
| <b>Onvif User</b>              | your legal rights are well protected.                                                                                                    |                                         | Company stick on to personal information protection and has made the Product Privacy Policy to disclose the important information about the collection, usage, share, storage, and deletion of personal information. In all ci<br>your personal information will be handled according to the Product Privacy Policy. For the sake of a better protection of your personal information, you must have read and fully understood the contents of the "Product Priv                                                                                                    |            |           |
| Update                         | before using Company software.<br>By opening or using these functions, you are deemed to agree to be bound by the terms of this Agreement.                                                                                                    |                                         |                                                                                                    |            |           |
| <b>Upload File</b>             | 2. DEFINITIONS<br>contents, quality, tests, customer manuals, user agreements, etc. (hereinafter referred to as "Software Products" or "Software"),                                                                                                    |                                         | "Software" refers to information processing program(s) or supporting file(s) consisting of a number of modules or functions. Supporting file(s) includes all or part of the Software source codes, object codes, and the image<br>photographs, icons, animations, audio, video, music, words and codes incorporated therein. It also includes all relevant paper or electronic information and technical documentation which describe the functions, characteris                                                                                                    |            |           |
| <b>Legal Info</b>              |                                                                                                    |                                         | "You" refers to natural person or legal entity that has obtained the right to use the Software under the license of Company. Legal entities include company, enterprise, institution, organization or work unit.                                                                                                    |            |           |
|                                | <b>3. SOFTWARE LICENSE</b>                                                                                                    |                                         | "Probation period" refers to a specific period before the official registration in which Company authorizes the internal use of users for evaluation purpose.                                                                                                    |            |           |
|                                | Subject to your compliance with this Agreement, you are granted non-exclusive license including:<br>1) Probation license                                                                                                    |                                         |                                                                                                    |            |           |
|                                | You are granted to install the software on a single device controlled by you and use all the functions provided for evaluation purpose for free.<br>2) Commercial license<br>any other purposes and by any other means.                                                                                                    |                                         | a) Right of installation and use: You are granted to install and use the software on a single device you control, and use all the functions provided thereby.<br>b) Back-up: You are granted to reproduce materials for archival purpose. Unless otherwise stated in this Agreement, you may not be permitted to copy the software or printed materials or electronic documentations accompanyi                                                                                                    |            |           |
|                                | 4. PERMITTED LICENSE USES AND RESTRICTIONS<br>1) Restrictions on single use                                                                                                    |                                         |                                                                                                    |            |           |
|                                | This Agreement does not allow the software to exist on more than one device at a time, unless otherwise agreed by both parties.<br>2) Restrictions on software sharing<br>You may not use part or all of the software on multiple devices by sharing all or part of the Software.<br>3) Restrictions on software decomposition |                                         |                                                                                                    |            |           |
|                                |                                                                                                    |                                         |                                                                                                    |            |           |

Figure 4-16 Legal information

# **5 Household Setting**

<span id="page-23-0"></span>This chapter introduces how to add, modify, and delete VTO, VTH, VTS, and IPC, and how to send messages from the SIP server to VTOs and VTHs when the VTO works as the SIP server. If you are using other servers as the SIP server, see the corresponding manual for details.

## <span id="page-23-1"></span>**VTO No. Management**

You can add VTOs to the SIP server, and all the VTOs connected to the same SIP server can call each other.

Step 1 Log in to the web page of the VTO that works as the SIP server.

**Step 2 Select Household Setting > VTO No. Management.** 

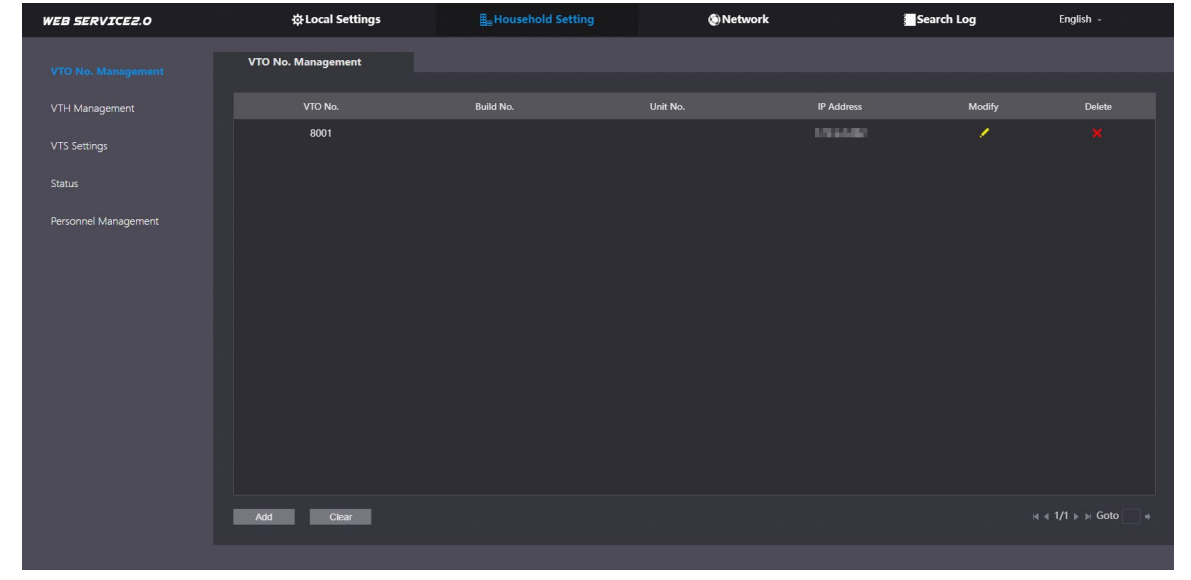

Figure 5-1 VTO management

Step 3 Click Add.

Figure 5-2 Add VTO

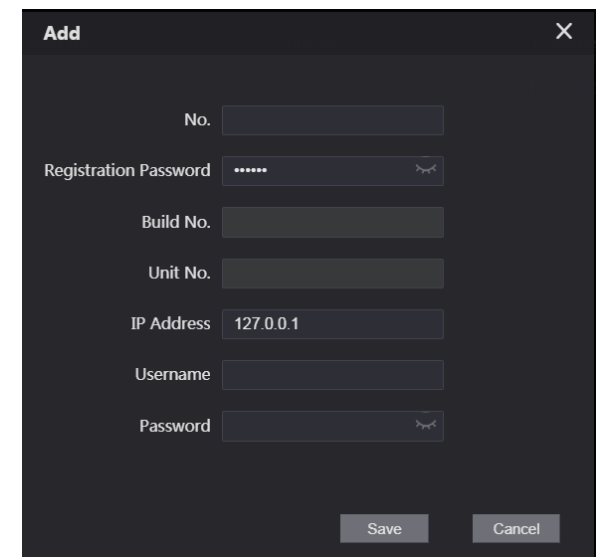

Step 4 Configure the parameters.

M

The SIP server must be added.

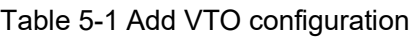

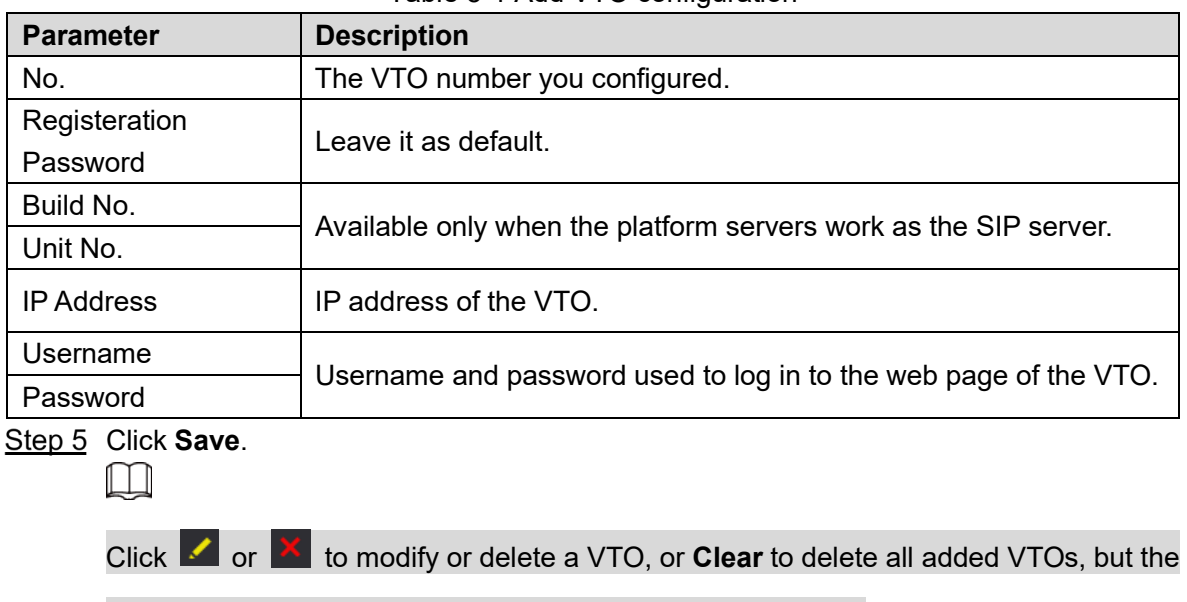

one that you have logged in to cannot be modified or deleted.

## <span id="page-24-0"></span>**VTH Management**

You can add room numbers to the SIP server, and then configure the room number on the VTHs to connect them to the network.

Step 1 Log in to the web page of the SIP server.

**Step 2 Select Household Setting > VTH Management.** 

Figure 5-3 Room number management

| <b>WEB SERVICE2.0</b> | ※Local Settings       | <b>H</b> <sub>HH</sub> Household Setting |                  | (D) Network      | Search Log               | English -                                     |
|-----------------------|-----------------------|------------------------------------------|------------------|------------------|--------------------------|-----------------------------------------------|
| VTO No. Management    | <b>VTH Management</b> |                                          |                  |                  |                          |                                               |
| <b>VTH Management</b> | Room No.              | <b>First Name</b>                        | <b>Last Name</b> | <b>Nick Name</b> | <b>Registration Mode</b> | Modify                                        |
| VTS Settings          | 9901#0                |                                          |                  |                  | public                   | $\sqrt{X}$                                    |
| Status                | 9901#1                |                                          |                  |                  | public                   | $\mathbf{X}$                                  |
|                       | 9901#2                |                                          |                  |                  | public                   | 28                                            |
| Personnel Management  | 9901#3                |                                          |                  |                  | public                   | $\mathbf{X}$                                  |
|                       | 9901#4                |                                          |                  |                  | public                   | 2 K                                           |
|                       | 9901#5                |                                          |                  |                  | public                   | $\chi$                                        |
|                       | 9901#6                |                                          |                  |                  | public                   | $\overline{X}$                                |
|                       | 9901#7                |                                          |                  |                  | public                   | $\chi$                                        |
|                       | 9901#8                |                                          |                  |                  | public                   | $\sqrt{X}$                                    |
|                       | 9901#9                |                                          |                  |                  | public                   | $\mathbf{z}$                                  |
|                       |                       |                                          |                  |                  |                          |                                               |
|                       | Refresh<br>Add        | Clear                                    |                  |                  |                          | $H$ 4 1/1 $\triangleright$ $H$ Goto<br>$\Box$ |

Step 3 Click Add.

Figure 5-4 Add a room number

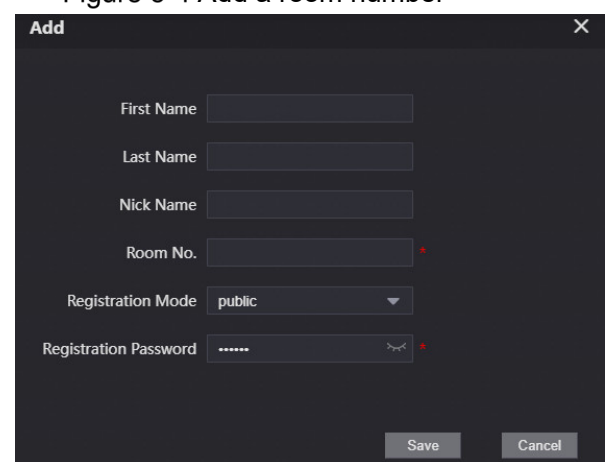

Step 4 Configure the parameters.

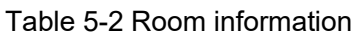

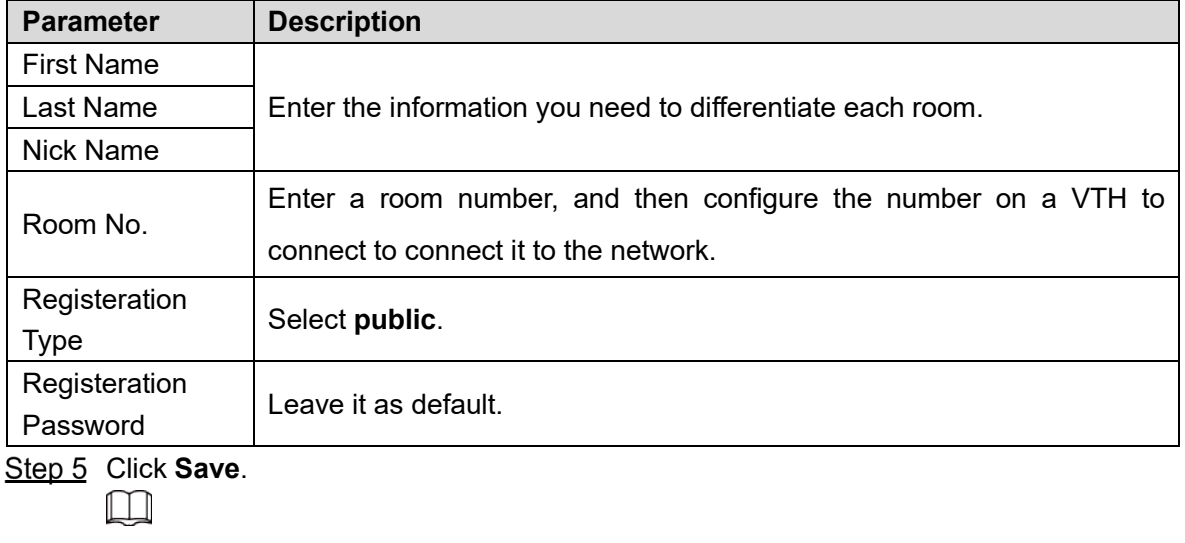

Click  $\overline{\phantom{a}}$  or  $\overline{\phantom{a}}$  to modify or delete a room number.

# <span id="page-25-0"></span>**Personnel Management**

Adding personnel information.

### Card issuing

Issue an access card to unlock the door of a room.

 $\Box$ 

To use this function, the VTO must have a card reader.

Step 1 Log in to the web page of the VTO.

Step 2 Select **Household Setting > Personnel Management**.

Figure 5-5 Personnel management

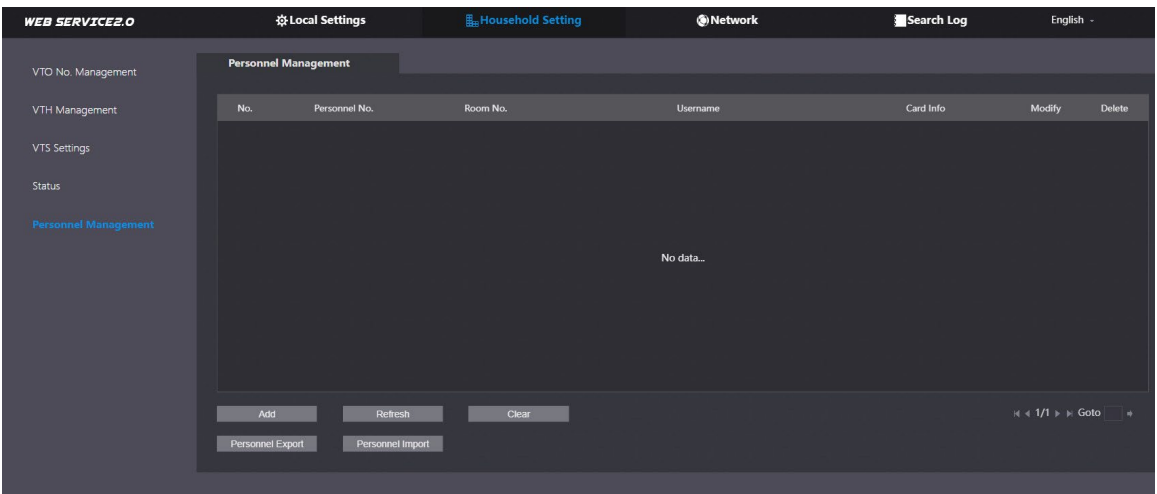

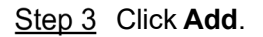

Figure 5-6 Add personnel information

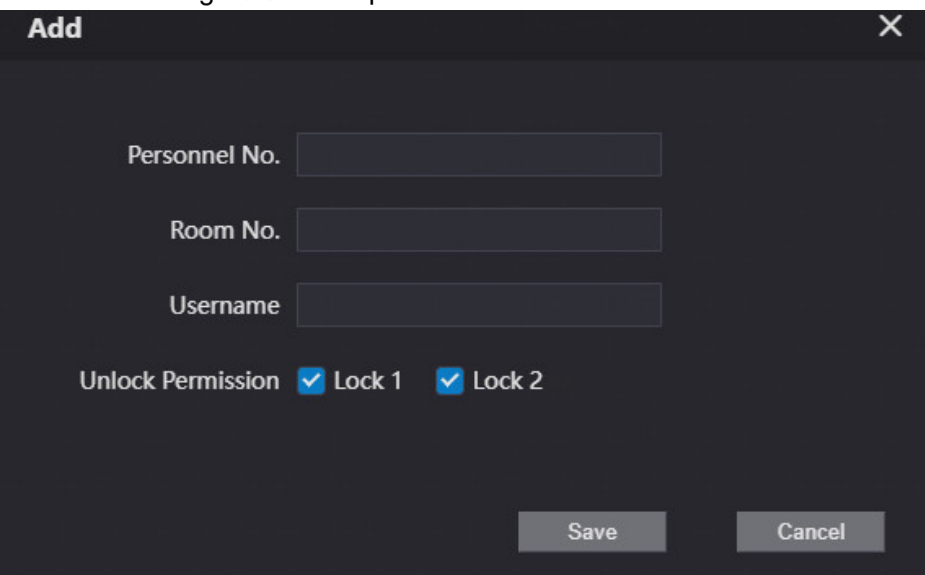

Step 4 Enter the parameters, and then click **Save**.

The personnel information displays on the web page.

 $\square$ 

For some VTO models, the QR code is embedded in the **Personnel Management**  page. Yet for some models, you need to go to **Network** > **Basic** > **Cloud Service** to check the QR code.

Figure 5-7 Operation succeed

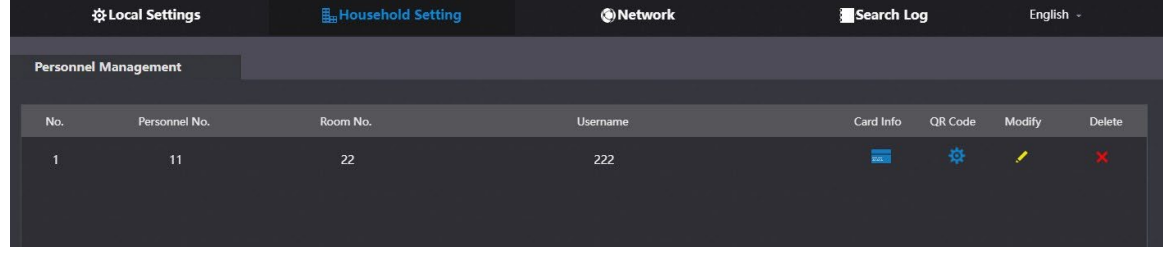

Step 5 Select  $\overline{\phantom{a}}$  to go to the card issuing window.

Figure 5-8 Card issuing window

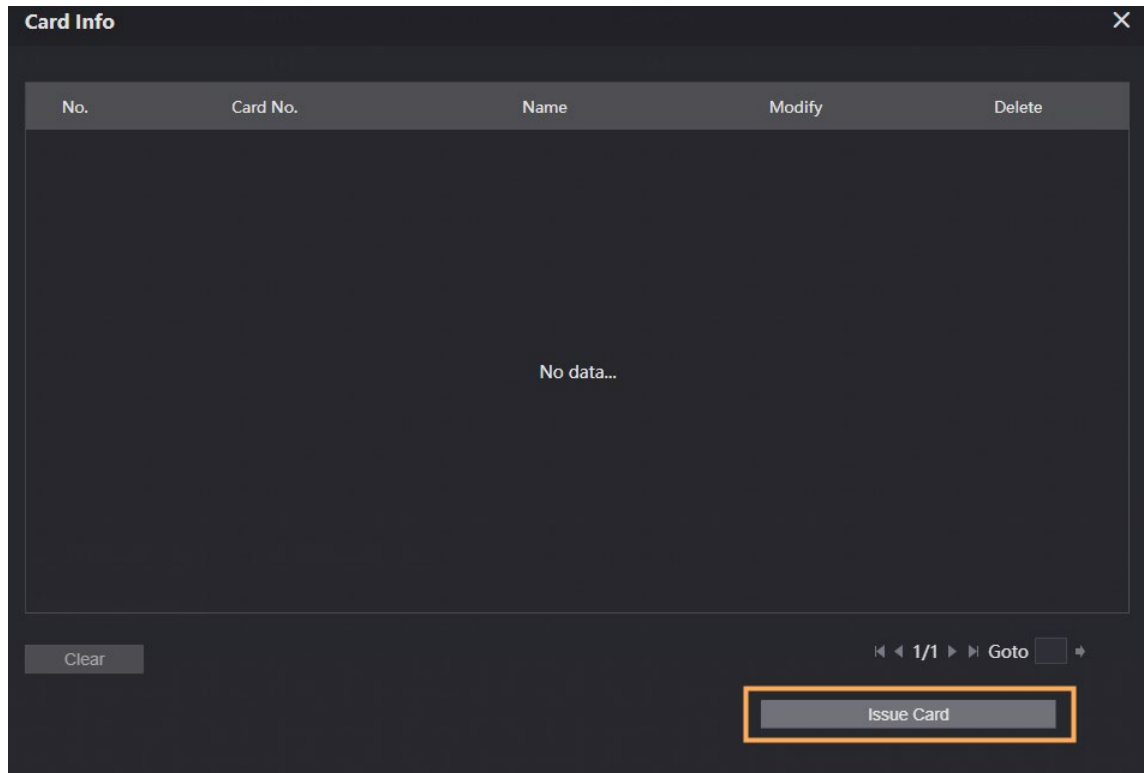

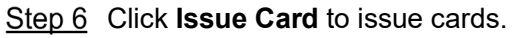

The web page displays the countdown prompt (120 s). Once the countdown starts, you need to swipe the card on the card reader of the VTO within this time period. After the swiping, the card number will be automatically recognized by the VTO.

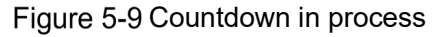

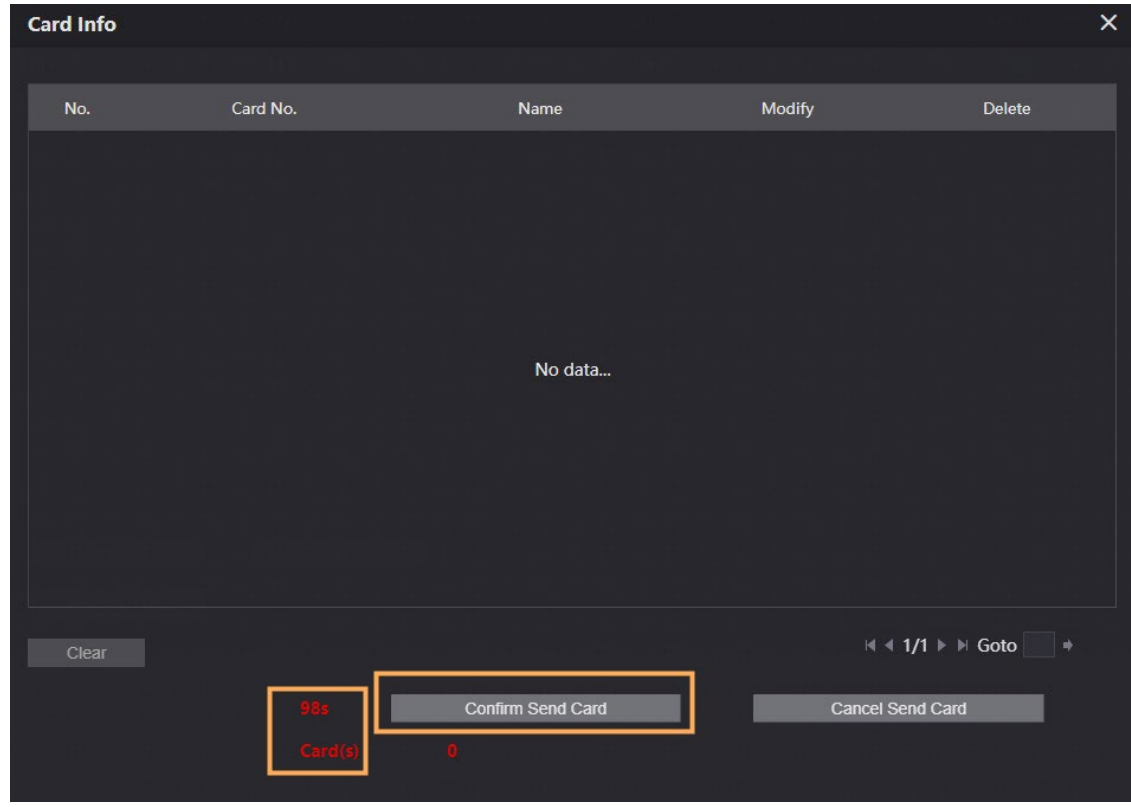

Step 7 Click **Confirm Send Card** after swiping to complete the issuing process.

- Click  $\blacksquare$  to set it to loss, and then the icon changes to  $\blacksquare$ . The lost card cannot be used to open the door.
- $\bullet$  Click  $\bullet$  or  $\overline{\bullet}$  to modify the username or delete the card.

## <span id="page-28-0"></span>**5.4 VTS Management**

You can add a VTS to the SIP server, and then it can be used as the management center. It can also manage, call, or receive calls from all the VTOs and VTHs in the network. See the corresponding user's manual for details.

Step 1 Log in to the web page of the VTO that works as the SIP server.

**Step 2 Select Household Setting > VTS Settings.** 

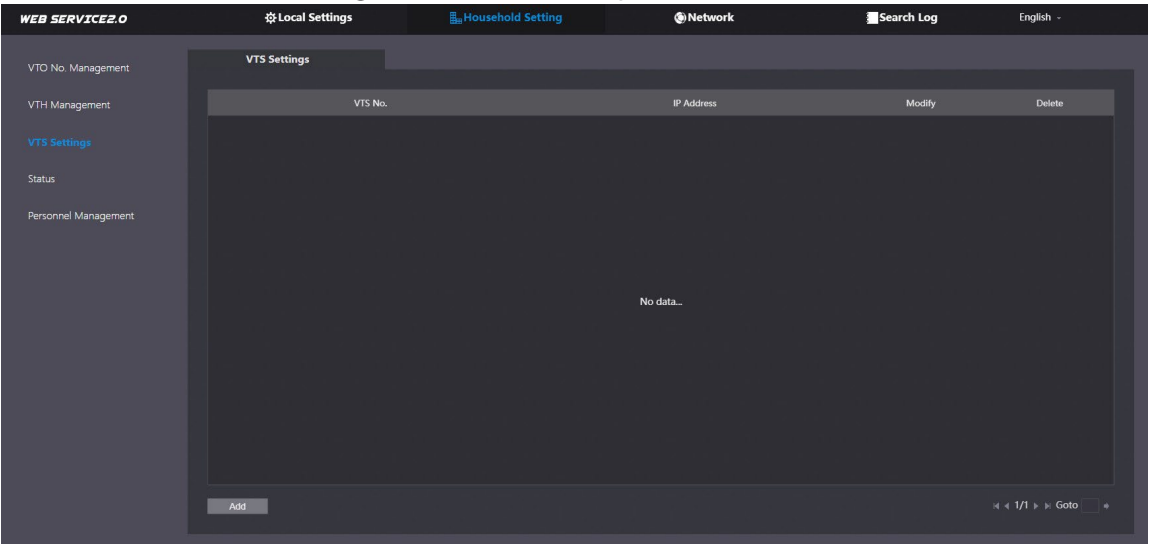

Figure 5-10 VTS management

Step 3 Click Add.

Figure 5-11 Add VTS

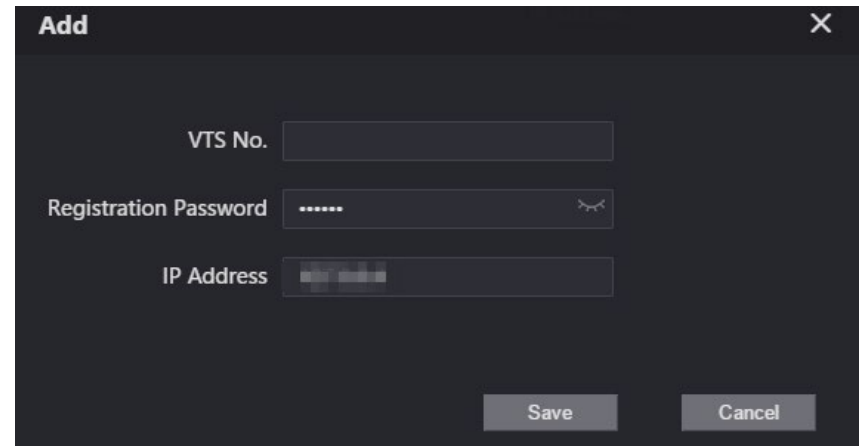

Step 4 Configure the parameters.

Table 5-3 Add VTS configuration

| <b>Parameter</b>          | <b>Description</b>     |  |  |  |  |  |  |
|---------------------------|------------------------|--|--|--|--|--|--|
| VTS No.                   | The number of the VTS. |  |  |  |  |  |  |
| Registeration<br>Password | Leave as default.      |  |  |  |  |  |  |
| <b>IP Address</b>         | VTS IP address.        |  |  |  |  |  |  |

Step 5 Click Save.

## <span id="page-29-0"></span>**Status**

You can view the online status and IP addresses of all the connected devices.

Log in to the web home page of the SIP server, and then select **Household Setting > Status**. Figure 5-12 Status

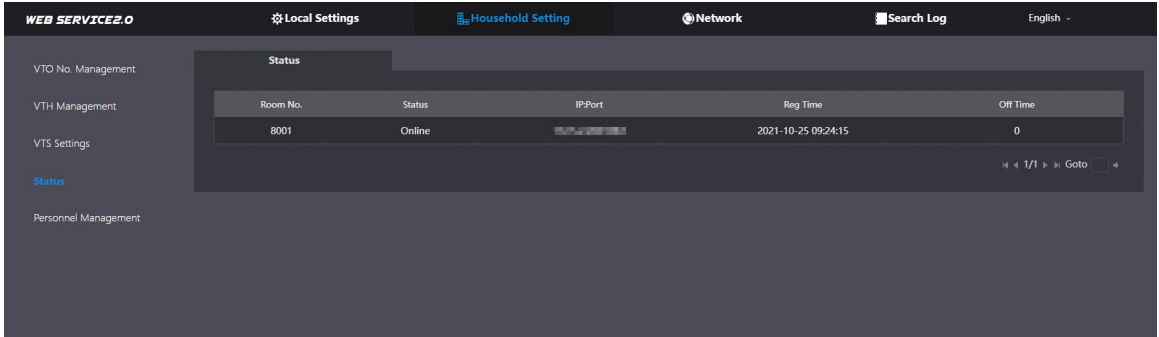

# **6 Network**

<span id="page-30-0"></span>This chapter introduces how to configure the network parameters.

# <span id="page-30-1"></span>**Basic**

### <span id="page-30-2"></span>**6.1.1 TCP/IP**

You need to configure the TCP/IP information to connect the VTO to the network. The descriptions below are for models with a Wireless LAN card. A Wireless LAN device is optional.

### <span id="page-30-3"></span>Wireless LAN

Step 1 Log into the VTO web page.

- Step 2 Select **Network** > Basic.
- Step 3 Configure the TCP/IP parameters in the **WLAN** section.

### LAN

- Step 1 Log into the VTO web page.
- Step 2 Select **Network** > Basic.
- Step 3 Configure the TCP/IP parameters in the LAN section.

Figure 6-1 Network configuration

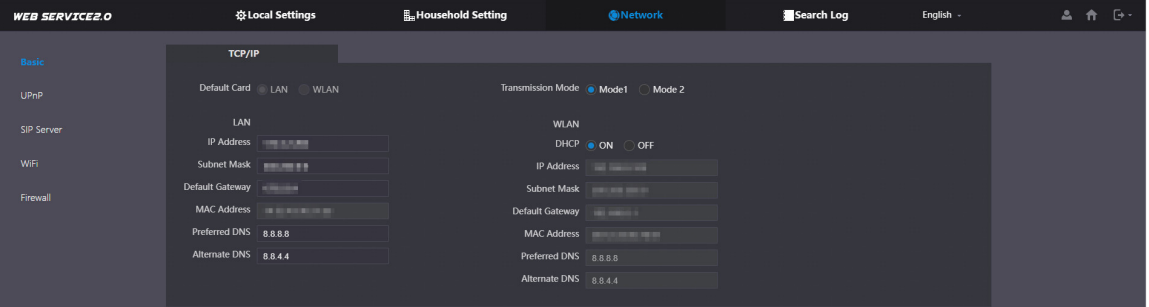

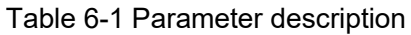

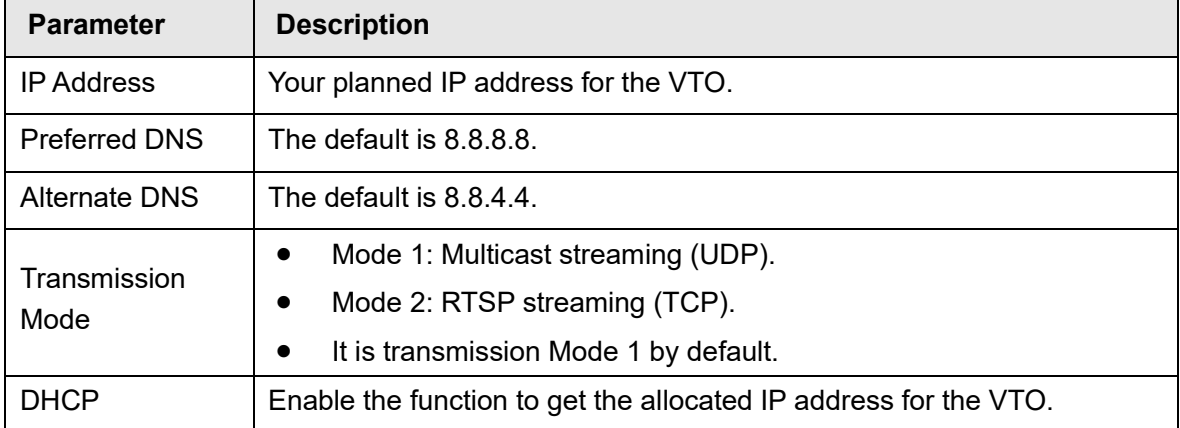

### **6.1.2 Port**

Figure 6-2 Port

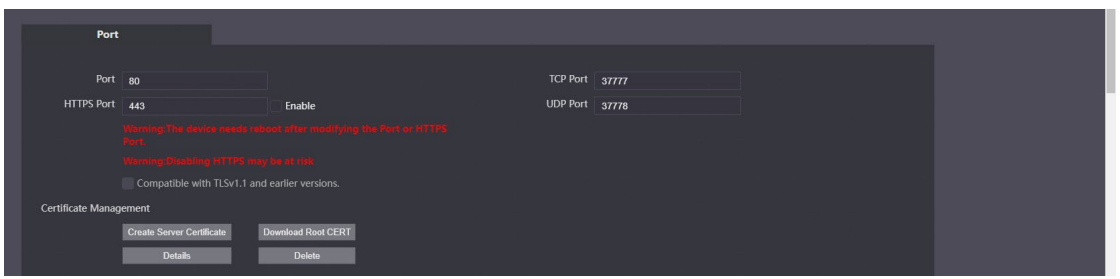

Table 6-2 Parameter description

| <b>Parameter</b>                | <b>Description</b>                                                                                                    |  |  |  |  |  |
|---------------------------------|----------------------------------------------------------------------------------------------------|--|--|--|--|--|
| Port                            | 80 by default. If already used, choose any number from 1025 to 65535 as<br>needed. You can enter http://VTO IP address: Port to log in to the VTO.                                                                                                    |  |  |  |  |  |
| <b>HTTPS Port</b>               | Enable it and click Save. You can now enter https://VTO IP address:<br>HTTPS Port to log in to the VTO.                                                                                                    |  |  |  |  |  |
| <b>TCP/UDP Port</b>             | Used for accessing the VTO with devices in other networks. See "6.2<br>UPnP" for details.                                                                                                    |  |  |  |  |  |
| Server<br>Create<br>Certificate | The unique digital identification of VTO for the SSL protocol. For first time<br>use or after changing the IP address of the VTO, you need to go through<br>this process.<br>If you delete the certificate that has been created, it cannot be undone.                          |  |  |  |  |  |
| Download Root<br><b>CERT</b>    | If you are using a PC that has never logged in to the VTO, you need to<br>download the root certificate, double-click to install it, and then you can<br>use the HTTPS function mentioned above.<br>If you delete the certificate that has been installed, it cannot be undone. |  |  |  |  |  |

## <span id="page-31-0"></span>**6.1.3 Cloud service**

 $\boxed{1}$ 

### Figure 6-3 Cloud service

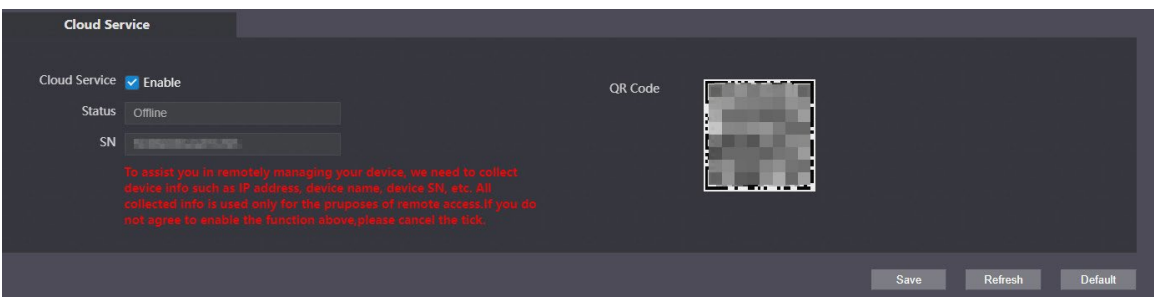

Enable the **Cloud Service** function, and then you can scan the QR code with your phone to add the VTO to the app on your smartphone.

For some VTO models, the QR code is embedded in the **Cloud Service** module. Yet for some models, you need to go to **Household Setting** > **Personnel Management** to check the QR code.

# <span id="page-32-0"></span>6.2 UPnP

When the VTO works as the SIP server, you can configure the UPnP function to allow WAN devices to log in to the VTO.

 $\overline{a}$ 

![](_page_32_Picture_132.jpeg)

### Preparation

- Enable the UPnP function on the router, and then configure a WAN IP address for the router.
- Connect the VTO to the LAN port of the router.

### <span id="page-32-1"></span>**6.2.2 Enabling UPnP Services**

- Step 1 Select **Network** > UPnP.
- Step 2 Enable the services listed as needed.
- Step 3 Select **Enable**.
- Step 4 Click Save.

### <span id="page-32-2"></span>**6.2.3 Adding UPnP Services**

- Step 1 Select **Network** > UPnP.
- Step 2 Click Add.
- Step 3 Configure the parameters as needed.

Figure 6-5 Add a UPnP service

![](_page_33_Picture_185.jpeg)

Table 6-3 Parameter description

| <b>Parameter</b>     | <b>Description</b>                                                     |  |  |  |  |  |  |  |
|----------------------|------------------------------------------------------------------------|--|--|--|--|--|--|--|
| Service Name         |                                                                        |  |  |  |  |  |  |  |
| Service Type         | Enter the information as needed.                                       |  |  |  |  |  |  |  |
| Protocol             | Select TCP or UDP as needed.                                           |  |  |  |  |  |  |  |
| Internal Port        | Use port number from 1024 through 5000.                                |  |  |  |  |  |  |  |
|                      |                                                                        |  |  |  |  |  |  |  |
|                      | Do not use port number 1-1023 to avoid conflict.                       |  |  |  |  |  |  |  |
| <b>External Port</b> | If you need to configure this function for multiple devices, make sure |  |  |  |  |  |  |  |
|                      | that the ports are not the same.                                       |  |  |  |  |  |  |  |
|                      | The port number you use must not be occupied.<br>$\bullet$             |  |  |  |  |  |  |  |
|                      | The internal and external port number must be the same.                |  |  |  |  |  |  |  |

## <span id="page-33-0"></span>**6.3 SIP Server**

There must be a SIP server in the network for all connected VTOs and VTHs to call each other. You can use a VTO or other servers as the SIP server.

Step 1 Select **Network > SIP Server**.

Step 2 Select a server type as needed.

• The VTO you have logged in as the SIP server: Enable **SIP Server**, and click **Save**. You can add VTOs and VTHs to this VTO. See

the details in ["5](#page-23-0) [Household](#page-23-0) Setting".  $\square\hspace{-.05in} \square$ 

If the VTO you have logged in does not work as the SIP server, do not enable **SIP Server**; otherwise the connection will fail.

• If another VTO works as the SIP server:

Do not enable **SIP server**. Set **Server Type** to **VTO**, configure the parameters, and then click **Save**.

#### Figure 6-6 VTO as the SIP server

![](_page_34_Picture_144.jpeg)

#### Table 6-4 SIP server configuration (VTO as the SIP server)

![](_page_34_Picture_145.jpeg)

• If the platform works as the SIP server:

Set **Server Type** as **DSS Express/DSS Pro**, and configure the parameters, and then enable the **SIP Server**.

#### Figure 6-7 Platform as the SIP server

![](_page_34_Picture_146.jpeg)

#### Table 6-5 SIP server description (platform as the SIP server)

![](_page_34_Picture_147.jpeg)

![](_page_35_Picture_159.jpeg)

## <span id="page-35-0"></span>**Wi-Fi**

If the VTO supports Wi-Fi function, then configure the parameters here.

![](_page_35_Picture_160.jpeg)

![](_page_35_Picture_161.jpeg)

- Step 1 Select **Network** > WiFi.
- Step 2 Set the **WiFi** status to be on.
- Step 3 Select a region, and all the networks available in this region are displayed.
- Step 4 Click  $\pm$  to connect to the network that you chose.

## <span id="page-35-1"></span>**6.5 Firewall**

You can enable different firewall types to control network access to the VTO. Step 1 Select **Network** > Firewall.

Figure 6-9 Firewall

![](_page_36_Picture_92.jpeg)

Step 2 Select **Type**, and then enable it.

- Step 3 Configure the parameters.
- Step 4 Click **Confirm**.

Table 6-6 Firewall type description

| <b>Type</b>                                                                        | <b>Description</b>                                                  |  |  |
|------------------------------------------------------------------------------------|---------------------------------------------------------------------|--|--|
| <b>Network Access</b>                                                              | Select either Allowlist or Blocklist, and then add an IP address or |  |  |
|                                                                                    | segment which is allowed or denied to access the VTO.               |  |  |
| The VTO will not response to ping to avoid ping attacks.<br><b>PING Prohibited</b> |                                                                     |  |  |
| Anti-semijoin                                                                      | Protects the VTO performance by blocking excessive SYN packets.     |  |  |
| Mode                                                                               | Allowlist: Devices that have been granted an access.                |  |  |
|                                                                                    | Blocklist: Devices that have been forbidden an access.              |  |  |

# **7 Log Management**

<span id="page-37-0"></span>Select **Search Log**. You can search for different logs, and export them to your PC as needed.

 $\triangle$ 

If storage is full, the oldest records will be overwritten. Back up the records as needed.

# <span id="page-37-1"></span>**7.1 Call**

| <b>WEB SERVICE2.0</b> | ※Local Settings    |           | Household Setting                                                        | <b>ONetwork</b>   |                 | English -                         |
|-----------------------|--------------------|-----------|--------------------------------------------------------------------------|-------------------|-----------------|-----------------------------------|
| Call                  |                    |           |                                                                          |                   |                 |                                   |
| Alarm                 | No.                | Call Type | Room No.                                                                 | <b>Start Time</b> | Talk Time(Min.) | <b>End State</b>                  |
| Unlock                |                    |           |                                                                          |                   |                 |                                   |
| Log                   |                    |           |                                                                          |                   |                 |                                   |
|                       |                    |           |                                                                          | No data           |                 |                                   |
|                       |                    |           |                                                                          |                   |                 |                                   |
|                       |                    |           |                                                                          |                   |                 |                                   |
|                       |                    |           |                                                                          |                   |                 |                                   |
|                       | <b>Export Data</b> |           | Please keep unancrypted files well, in order to avoid data leakage risk. |                   |                 | $H$ 4 1/1 $\triangleright$ H Goto |

Figure 7-1 Call

# <span id="page-37-2"></span>**Alarm**

Figure 7-2 Alarm

| <b>WEB SERVICE2.0</b> |                    | ※Local Settings | Household Setting                                                        | Network        | Search Log<br>English -                      |
|-----------------------|--------------------|-----------------|--------------------------------------------------------------------------|----------------|----------------------------------------------|
| Call                  |                    |                 |                                                                          |                |                                              |
|                       | No.                | Room No.        | <b>Event State</b>                                                       | Channel        | <b>Start Time</b>                            |
| Alarm                 | г                  | 8001            | <b>Tamper Alarm</b>                                                      |                | 2021-10-25 17:20:09                          |
| Unlock                | $\overline{2}$     | 8001            | <b>Tamper Alarm</b>                                                      |                | 2021-10-25 17:20:09                          |
| Log                   | 3                  | 8001            | Door Sensor                                                              | 5 <sup>5</sup> | 2021-10-25 09:24:35                          |
|                       |                    |                 |                                                                          |                |                                              |
|                       |                    |                 |                                                                          |                |                                              |
|                       |                    |                 |                                                                          |                |                                              |
|                       |                    |                 |                                                                          |                |                                              |
|                       |                    |                 |                                                                          |                |                                              |
|                       |                    |                 |                                                                          |                |                                              |
|                       | <b>Export Data</b> |                 | Please keep unencrypted files well, in order to avoid data leakage risk. |                | $M$ 4 $1/1$ $\triangleright$ $M$ Goto<br>⊟ ⇒ |
|                       |                    |                 |                                                                          |                |                                              |

# <span id="page-37-3"></span>**7.3 Unlock**

Figure 7-3 Unlock

| <b>WEB SERVICE2.0</b> |                    | <b>C</b> Local Settings |         | Household Setting                                                        |          | <b>ONetwork</b> |          |      | Search Log           | English -                                            |
|-----------------------|--------------------|-------------------------|---------|--------------------------------------------------------------------------|----------|-----------------|----------|------|----------------------|------------------------------------------------------|
| Call                  |                    |                         |         |                                                                          |          |                 |          |      |                      |                                                      |
|                       | No.                | <b>Unlock Type</b>      | VTO No. | Personnel No.                                                            | Room No. | Username        | Card No. | Lock | <b>Unlock Result</b> | <b>Unlock Time</b>                                   |
| Alarm                 |                    |                         |         |                                                                          |          |                 |          |      |                      |                                                      |
| Unlock                |                    |                         |         |                                                                          |          |                 |          |      |                      |                                                      |
| Log                   |                    |                         |         |                                                                          |          |                 |          |      |                      |                                                      |
|                       |                    |                         |         |                                                                          |          | No data         |          |      |                      |                                                      |
|                       |                    |                         |         |                                                                          |          |                 |          |      |                      |                                                      |
|                       |                    |                         |         |                                                                          |          |                 |          |      |                      |                                                      |
|                       |                    |                         |         |                                                                          |          |                 |          |      |                      |                                                      |
|                       | <b>Export Data</b> |                         |         | Please keep unancrypted files well, in order to avoid data leakage risk. |          |                 |          |      |                      | $H$ 4 1/1 $\triangleright$ $H$ Goto<br>$\rightarrow$ |
|                       |                    |                         |         |                                                                          |          |                 |          |      |                      |                                                      |
|                       |                    |                         |         |                                                                          |          |                 |          |      |                      |                                                      |

# <span id="page-38-0"></span>**7.4 Log**

Select time range and type, and then you can see all the log information.

### Figure 7-4 Log  $\mathbb{E}_{\mathbb{H}}$ Household Setting **WEB SERVICE2.0 ☆Local Settings O**Network Search Log English Time Range 2021-10-25 00:00:00  $\odot$  - 2021-10-26 00:00:00  $\bullet$  Search No data... Log Info Export Data Encrypt Log Backup

# <span id="page-39-0"></span>**Appendix 1 Cybersecurity Recommendations**

#### **Mandatory actions to be taken for basic device network security:**

#### **1. Use Strong Passwords**

Please refer to the following suggestions to set passwords:

- The length should not be less than 8 characters;
- Include at least two types of characters; character types include upper and lower case letters, numbers and symbols;
- Do not contain the account name or the account name in reverse order;
- Do not use continuous characters, such as 123, abc, etc.;
- Do not use overlapped characters, such as 111, aaa, etc.;

### **2. Update Firmware and Client Software in Time**

- According to the standard procedure in Tech-industry, we recommend to keep your device (such as NVR, DVR, IP camera, etc.) firmware up-to-date to ensure the system is equipped with the latest security patches and fixes. When the device is connected to the public network, we recommend enabling the "auto-check for updates" function to obtain timely information of firmware updates released by the manufacturer.
- We suggest that you download and use the latest version of client software.

#### **"Nice to have" recommendations to improve your device network security:**

#### **1. Physical Protection**

We suggest that you perform physical protection to device, especially storage devices. For example, place the device in a special computer room and cabinet, and implement well-done access control permission and key management to prevent unauthorized personnel from carrying out physical contacts such as damaging hardware, unauthorized connection of removable device (such as USB flash disk, serial port), etc.

#### **2. Change Passwords Regularly**

We suggest that you change passwords regularly to reduce the risk of being guessed or cracked.

#### **3. Set and Update Passwords Reset Information Timely**

The device supports password reset function. Please set up related information for password reset in time, including the end user's mailbox and password protection questions. If the information changes, please modify it in time. When setting password protection questions, it is suggested not to use those that can be easily guessed.

#### **4. Enable Account Lock**

The account lock feature is enabled by default, and we recommend you to keep it on to guarantee the account security. If an attacker attempts to log in with the wrong password several times, the corresponding account and the source IP address will be locked.

#### **5. Change Default HTTP and Other Service Ports**

We suggest you to change default HTTP and other service ports into any set of numbers between 1024~65535, reducing the risk of outsiders being able to guess which ports you are using.

#### **6. Enable HTTPS**

We suggest you to enable HTTPS, so that you visit Web service through a secure communication channel.

#### **7. MAC Address Binding**

We recommend you to bind the IP and MAC address of the gateway to the device, thus reducing the risk of ARP spoofing.

### **8. Assign Accounts and Privileges Reasonably**

According to business and management requirements, reasonably add users and assign a minimum set of permissions to them.

### **9. Disable Unnecessary Services and Choose Secure Modes**

If not needed, we recommend turning off some services such as SNMP, SMTP, UPnP, etc., to reduce risks.

If necessary, it is highly recommended that you use safe modes, including but not limited to the following services:

- SNMP: Choose SNMP v3, and set up strong encryption passwords and authentication passwords.
- SMTP: Choose TLS to access mailbox server.
- **•** FTP: Choose SFTP, and set up strong passwords.
- AP hotspot: Choose WPA2-PSK encryption mode, and set up strong passwords.

### **10. Audio and Video Encrypted Transmission**

If your audio and video data contents are very important or sensitive, we recommend that you use encrypted transmission function, to reduce the risk of audio and video data being stolen during transmission.

Reminder: encrypted transmission will cause some loss in transmission efficiency.

### **11. Secure Auditing**

- Check online users: we suggest that you check online users regularly to see if the device is logged in without authorization.
- Check device log: By viewing the logs, you can know the IP addresses that were used to log in to your devices and their key operations.

### **12. Network Log**

Due to the limited storage capacity of the device, the stored log is limited. If you need to save the log for a long time, it is recommended that you enable the network log function to ensure that the critical logs are synchronized to the network log server for tracing.

### **13. Construct a Safe Network Environment**

In order to better ensure the safety of device and reduce potential cyber risks, we recommend:

- Disable the port mapping function of the router to avoid direct access to the intranet devices from external network.
- The network should be partitioned and isolated according to the actual network needs. If there are no communication requirements between two sub networks, it is suggested to use VLAN, network GAP and other technologies to partition the network, so as to achieve the network isolation effect.
- Establish the 802.1x access authentication system to reduce the risk of unauthorized access to private networks.
- Enable IP/MAC address filtering function to limit the range of hosts allowed to access the device.